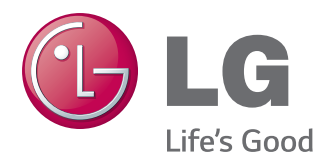

# РУКОВОДСТВО ПОЛЬЗОВАТЕЛЯ IPS LED MONITOR

Внимательно прочтите это руководство перед тем, как начать использовать устройство, и сохраните его на будущее.

МОДЕЛЬ IPS LED MONITOR 22MP55HQ 23MP55H 23MP55HQ 24MP55HQ 27MP55HQ

# **СОДЕРЖАНИЕ**

# **[3 ЛИЦЕНЗИЯ](#page-2-0)**

### **[4 СБОРКА](#page-3-0) И ПОДГОТОВКА**

- 4 [Распаковка](#page-3-0)
- 5 [Составляющие и кнопки](#page-4-0)
- 6 [Перемещение и поднятие монитора](#page-5-0)
- 7 [Установка монитора](#page-6-0)
- 7 [Установка основания подставки](#page-6-0)
- 8 [Отсоединение основания стойки](#page-7-0)
- 9 [Установка на столе](#page-8-0)
- 9 [Использование держателя кабеля](#page-8-0)
- 11 [Крепление на стене](#page-10-0)

### **[12 СПОСОБЫ](#page-11-0) ПОДКЛЮЧЕНИЯ [МОНИТОРА](#page-11-0)**

- 12 [Подключение к PC](#page-11-0)
- 12 [Подключение D-SUB](#page-11-0)
- 12 [Подключение HDMI](#page-11-0)
- 13 [Подключение к AV-устройствам](#page-12-0)
- 13 [Подключение HDMI](#page-12-0)
- 13 [Подключение к внешним устройствам](#page-12-0)
- 13 [Подключение периферийных](#page-12-0)  [устройств](#page-12-0)

# **[14 НАСТРОЙКА](#page-13-0)**

- 15 [Настройка параметров](#page-14-0)
- 15 [Настройки меню](#page-14-0)
- [16 -Картинка](#page-15-0)
- [17 -Цвет](#page-16-0)
- [18 -Дисплей](#page-17-0)
- [18 -Audio](#page-17-0)
- [19 -Другое](#page-18-0)
- 20 [Настройки Чтения](#page-19-0)
- 21 [Настройки FUNC.](#page-20-0)
- [21 -SUPER ENERGY SAVING](#page-20-0)
- [22 -Режим изображения](#page-21-0)
- [23 -SUPER RESOLUTION +](#page-22-0)
- [24 -Двойной дисплей](#page-23-0)
- [24 -DUAL WEB](#page-23-0)

#### **[25 УСТРАНЕНИЕ](#page-24-0) [НЕИСПРАВНОСТЕЙ](#page-24-0)**

### **[27 ТЕХНИЧЕСКИЕ](#page-26-0) [ХАРАКТЕРИСТИКИ](#page-26-0)**

- 27 [22MP55HQ](#page-26-0)
- 28 [23MP55HQ/23MP55H](#page-27-0)
- 29 [24MP55HQ](#page-28-0)
- 30 [27MP55HQ](#page-29-0)
- 31 [Предустановленный режим](#page-30-0)  [\(Разрешение\)](#page-30-0)
- 31 [Индикатор](#page-30-0)

# **[32 ПРАВИЛЬНАЯ](#page-31-0) ПОСАДКА**

32 [Правильная посадка при](#page-31-0)  [использовании монитора.](#page-31-0)

# <span id="page-2-0"></span>**ЛИЦЕНЗИЯ**

Предоставляемые лицензии различаются в зависимости от модели. Дополнительную информацию о лицензиях вы можете найти по адресу www.lg.com.

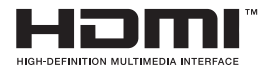

«Права на товарные знаки и зарегистрированные товарные знаки HDMI и HDMI High-Definition Multimedia Interface, а также логотип HDMI Logo в США и других странах принадлежат компании HDMI Licensing, LLC».

# <span id="page-3-0"></span>**СБОРКА И ПОДГОТОВКА**

# **Распаковка**

Комплект должен включать следующие элементы. В случае отсутствия аксессуаров обратитесь в магазин, в котором был куплен этот товар. Рисунки в данном руководстве могут отличаться от фактического продукта и компонентов.

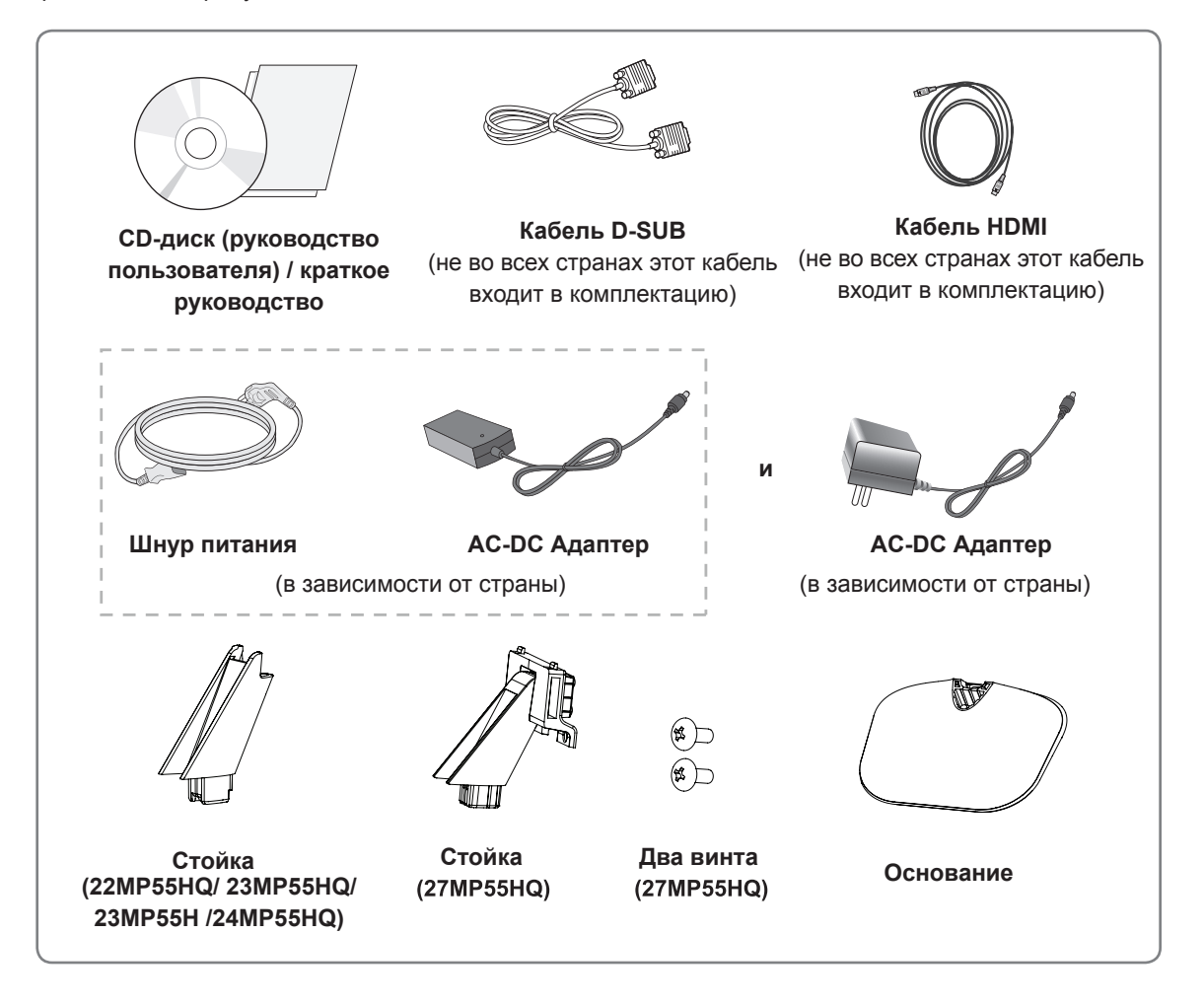

### **ПРЕДУПРЕЖДЕНИЕ**

- Для обеспечения безопасности и продолжительного срока службы устройства не используйте аксессуары, выполненные с нарушением авторского права.
- В противном случае, при повреждении или получении травм гарантия на данное устройство не распространяется.

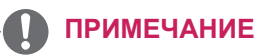

- Комплектация продукта может отличаться в зависимости от модели.
- Технические характеристики продуктов или содержимое данного руководства могут изменяться без предварительного уведомления ввиду модернизации функций продукта.

## <span id="page-4-0"></span>**Составляющие и кнопки**

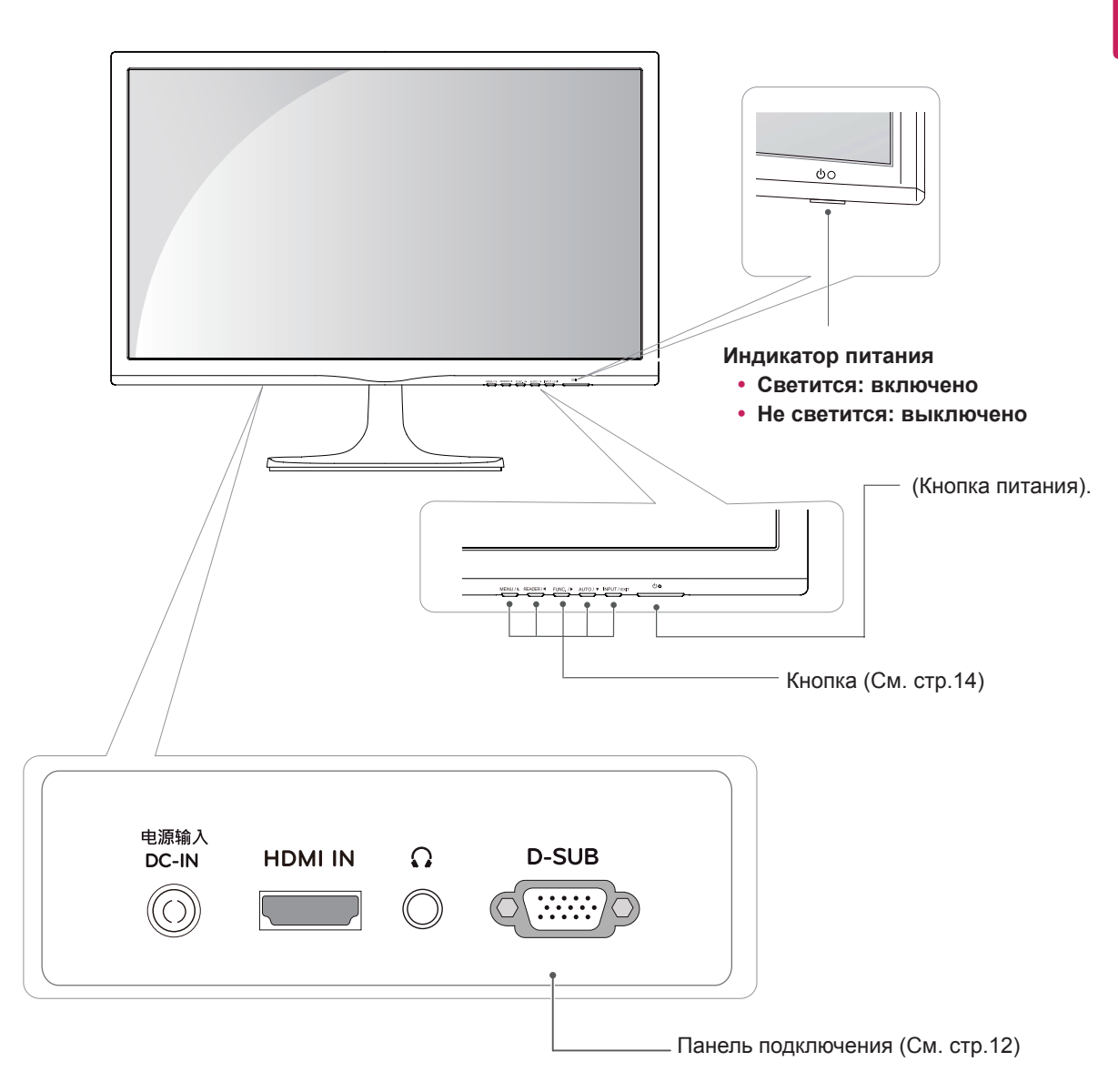

## <span id="page-5-0"></span>**Перемещение и поднятие монитора**

Перед перемещением или поднятием монитора соблюдайте следующие инструкции во избежание повреждения и для обеспечения безопасной транспортировки независимо от типа и размера монитора.

- Монитор рекомендуется перемещать в оригинальной коробке или упаковочном материале.
- Перед перемещением или поднятием монитора отключите кабель питания и все остальные кабели.
- Крепко удерживайте верхнюю и нижнюю части монитора. Не касайтесь самой панели.

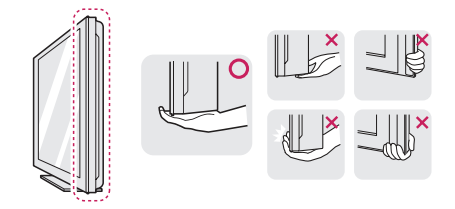

• При удерживании монитора экран должен быть направлен в другую сторону от вас, чтобы избежать появления царапин.

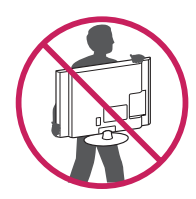

- Избегайте сотрясений и вибрации монитора во время его перемещения.
- При перемещении монитора держите его вертикально, не ставьте его на бок и не наклоняйте влево или вправо.

## **ВНИМАНИЕ!**

• Старайтесь не прикасаться к экрану монитора. Это может привести к повреждению всего экрана или отдельных пикселов, отвечающих за формирование изображения.

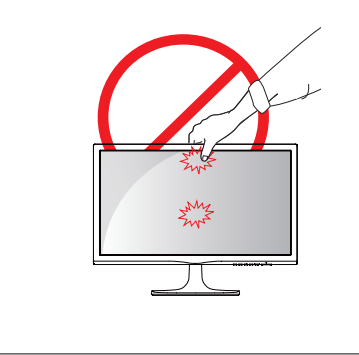

# <span id="page-6-0"></span>**Установка монитора**

#### **Установка основания подставки**

1 Положите монитор экраном вниз на плоскую и мягкую поверхность.

#### **ПРЕДУПРЕЖДЕНИЕ**

Чтобы предотвратить повреждение экрана, накройте поверхность пенопластом или мягкой тканью.

#### $\mathcal{P}$ 23MP55H

#### 22MP55HQ/ 23MP55HQ /24MP55HQ

- **1** Присоединить **Стойку** к монитору.
- **2** Присоединить **Основание**.
- **3** Затяните винт вправо.

#### 27MP55HQ

- **1** Присоединить **Стойку** к монитору.
- **2** При помощи двух винтов закрепить **Стойку** на мониторе.
- **3** Присоединить **Основание**.
- **4** Затяните винт вправо.

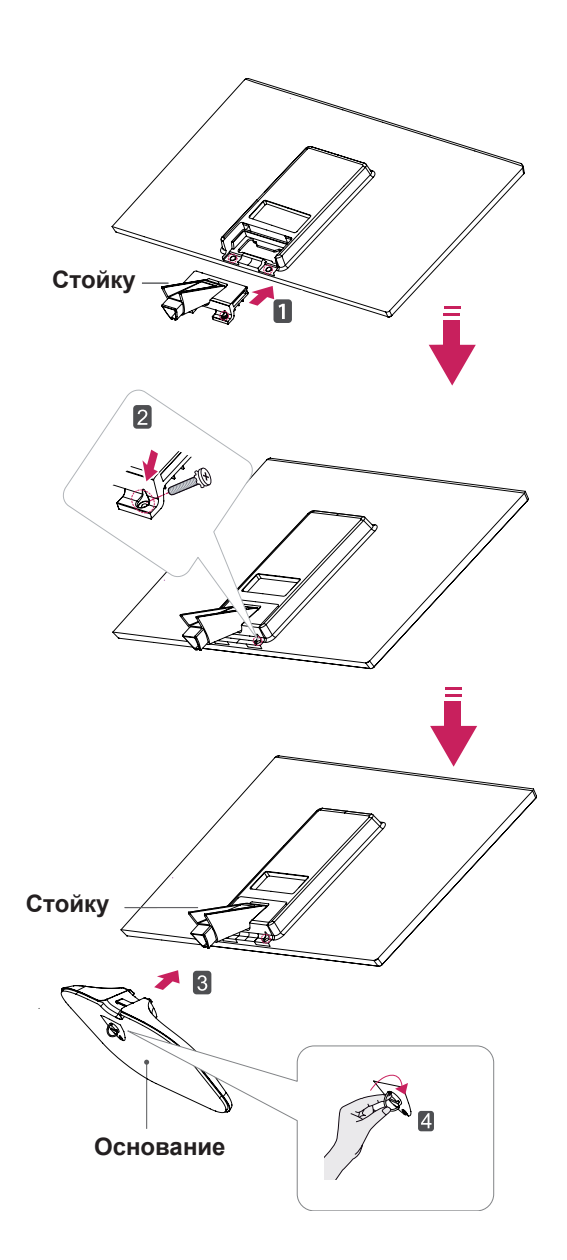

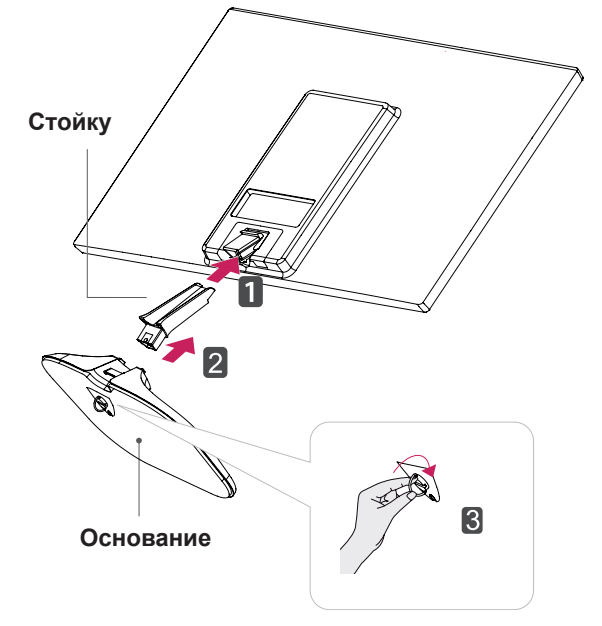

#### <span id="page-7-0"></span>**Отсоединение основания стойки**

1 Положите монитор экраном вниз на плоскую и мягкую поверхность.

#### 2 23MP55H

#### 22MP55HQ/ 23MP55HQ /24MP55HQ

- Отсоединить **Стойку** и **Основание** от **1** монитора.
- Поверните винт влево. **2**
- Снять **Основание**. **3**

#### 27MP55HQ

- **1** Поверните винт влево.
- **2** Отсоединить **Основание** от **Стойку**.
- **3** Извлечь два винта и отсоединить **Стойку** от монитора.

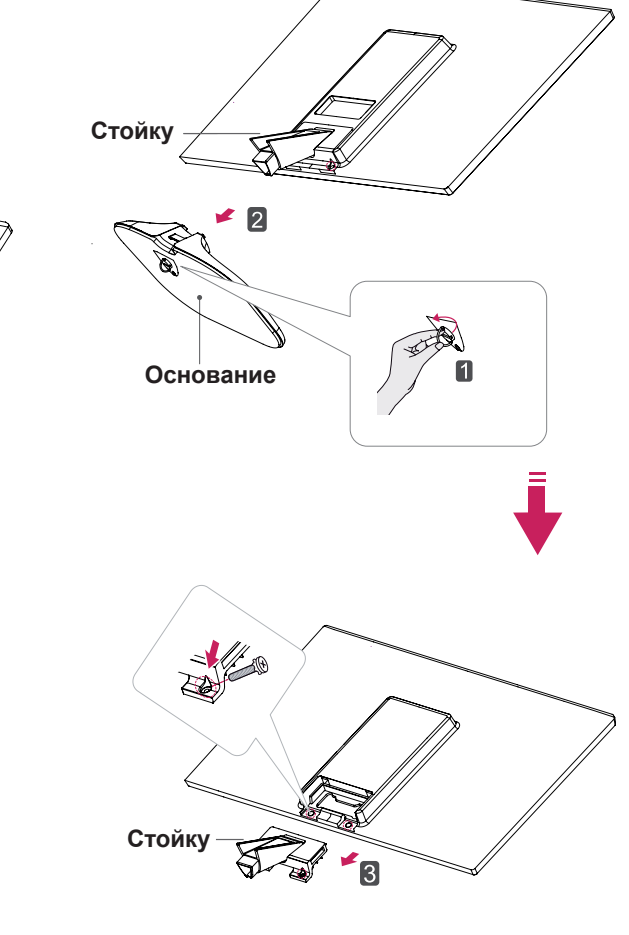

# **ПРЕДУПРЕЖДЕНИЕ**

- На этой иллюстрации изображена обычная модель подключения. Ваш монитор может отличаться от элементов, изображенных на картинке.
- Не переносите монитор в перевернутом положении, держа его только за основание подставки. Монитор может упасть и повредиться или травмировать ногу несущего.

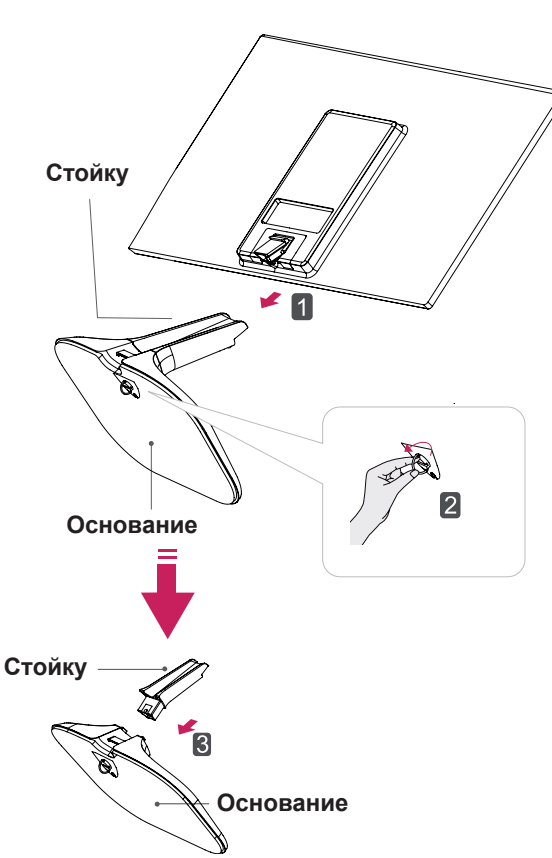

## <span id="page-8-0"></span>**Установка на столе**

1 Поднимите монитор и установите его вертикально на столе.

Оставьте 10 см (минимум) зазор от стены для достаточной вентиляции.

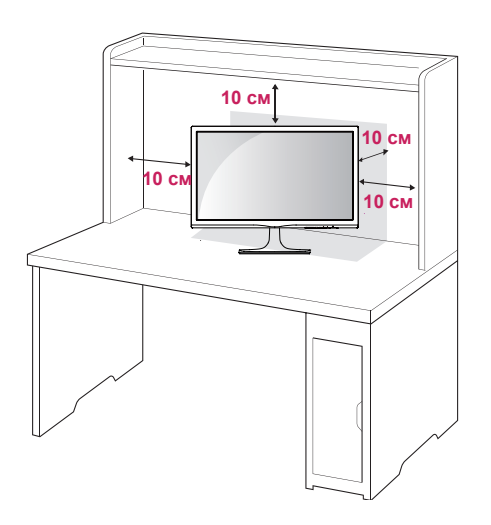

2 Подключите адаптер питания и кабель питания к розетке.

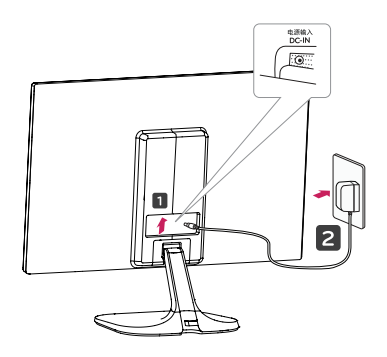

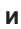

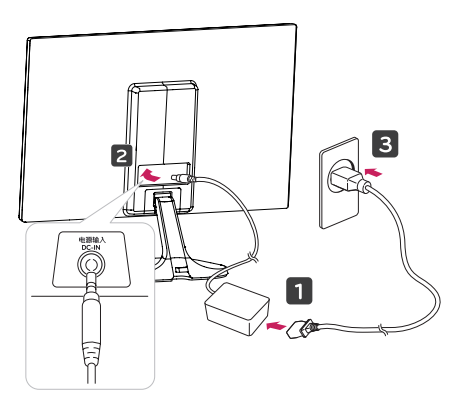

3 Нажмите на клавишу (Питание) на нижней панели управления, чтобы включить подачу электропитания.

## **ПРЕДУПРЕЖДЕНИЕ**

Отключите кабель питания перед тем,как переносить монитор на другое место. Несоблюдение этого правила может привести к поражению электрическим током.

### **Использование держателя кабеля**

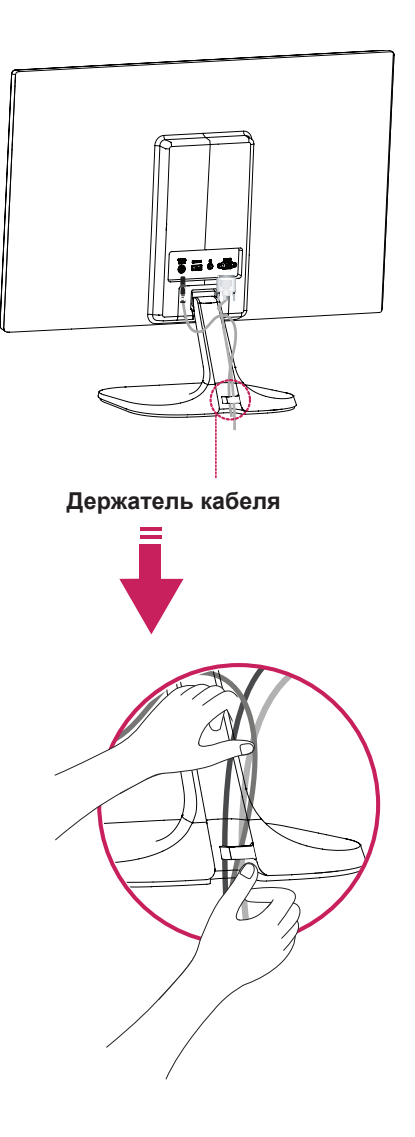

#### **ВНИМАНИЕ**

При регулировке угла обзора не придерживайте нижнюю часть рамки экрана монитора, как показано на следующем рисунке, так как это может привести к травме пальцев.

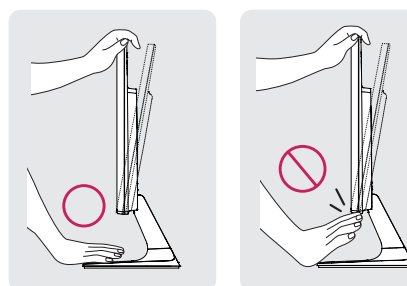

Не касайтесь и не нажимайте на экран при настройке угла обзора монитора.

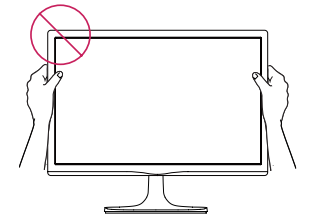

Не следует держать устройство, как показано на рисунке ниже. В этом положении экран монитора может отсоединиться от основания опоры и травмировать вас.

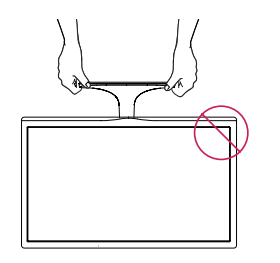

#### 23MP55H

22MP55HQ/23MP55HQ/24MP55HQ

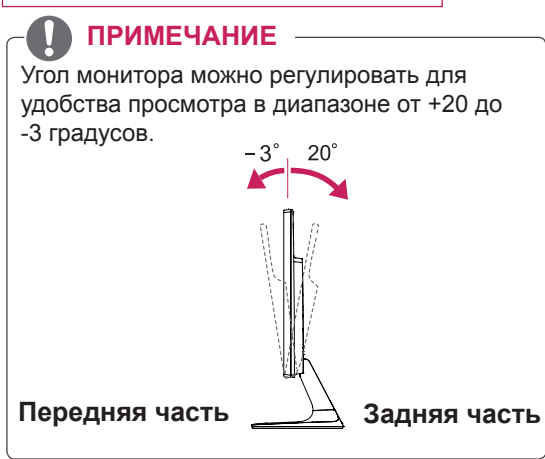

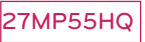

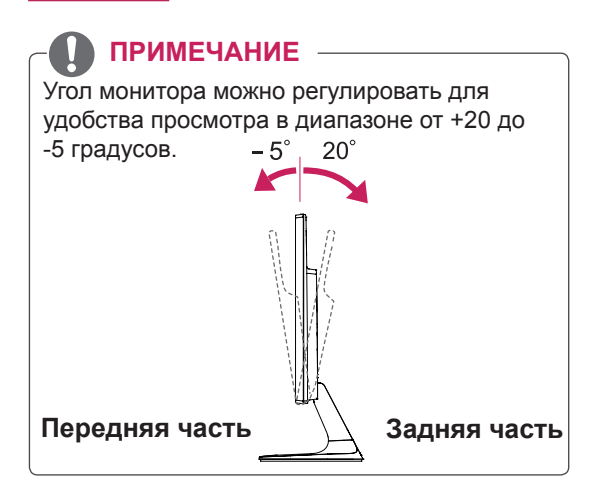

Использование системы безопасности **Kensington** 

Разъем системы безопасности Kensington находится на задней панели монитора. Дополнительную информацию об установке и использовании см. в руководстве к системе безопасности Kensington или на сайте http://www.kensington.com.

Продевание кабеля системы безопасности Kensington через монитор и отверстие в столе.

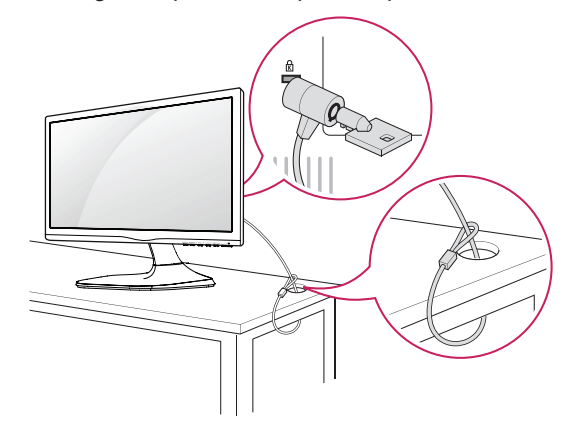

#### **ПРИМЕЧАНИЕ**

Система безопасности Kensington приобретается отдельно. Ее можно приобрести в большинстве магазинов электроники.

## <span id="page-10-0"></span>**Крепление на стене**

Для достаточной вентиляции обеспечьте свободное расстояние 10 см с каждой стороны и сзади устройства. Подробные инструкции по установке можно получить у дилера, см. руководство по установке дополнительного кронштейна для настенного крепления с возможностью регулировки наклона Setup Guide.

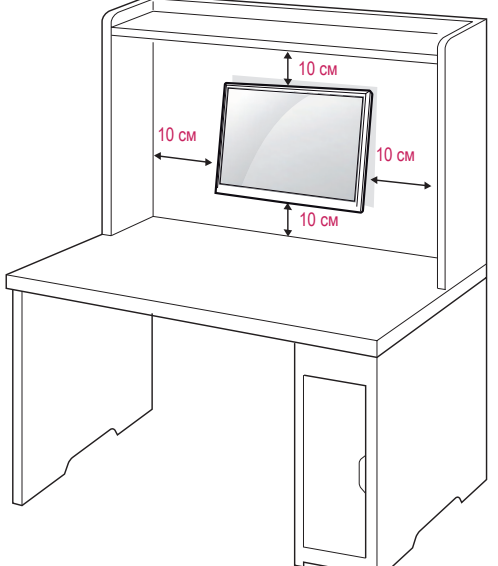

При необходимости установки монитора на стену зафиксируйте монтажное крепление (опциональная деталь) на задней поверхности прибора.

При установке монитора с помощью крепления для монтажа на стене (дополнительные детали) надежно зафиксируйте крепление, чтобы предотвратить падение монитора.

- 1 Используйте винт и монтажное крепление,соответствующие стандартам та, длина которого превышает стандартную, может привести к внутреннему повреждению монитора.
- 3 Использование ненадлежащего винта может вызвать повреждение или падение продукта со стены. В этом случае компания «LG Электроникс» не несет ответственности за причиненный ущерб.
- 4 VESA определяет стандарт совместимости монтажных размеров крепежных поверхностей и технических условий по креплению.
- 5 Используйте стандарт VESA, согласно указанным ниже инструкциям.
- y 784,8 мм (30,9 дюйма) и менее \* Кронштейн для настенного крепления Толщина: 2,6 мм
	- \* Винт: Φ 4,0 мм x шаг резьбы 0,7 мм x длина 10 мм
- y 787,4 мм (31,0 дюйма) и более \* Используйте кронштейн для настенного крепления и винты стандарта VESA.

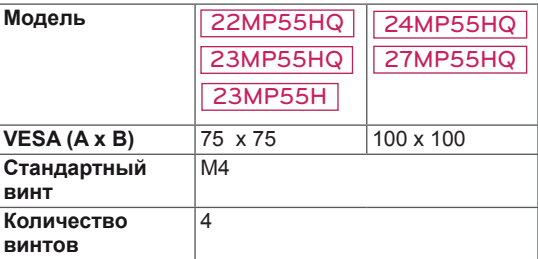

# **ПРЕДУПРЕЖДЕНИЕ**

- y Перед перемещением или установкой монитора отключите кабель питания от розетки. Несоблюдение этого правила может привести к поражению электрическим током.
- y Установка монитора на потолок или наклонную стену может привести к его падению и получению серьезной травмы.
- y Следует использовать разрешенный LG кронштейн для настенного крепления и обратиться к местному поставщику или квалифицированному специалисту.
- Не затягивайте винты слишком сильно, так как это может привести к повреждению монитора и потере гарантии.
- Следует использовать винты и настенные крепления, отвечающие стандарту VESA. Гарантия не распространяется на любые повреждения или травмы в результате неправильного использования или использования неправильных аксессуаров.
- Длина винта от наружной поверхности задней крышки, должна быть не больше 8мм. Настенная прокладка

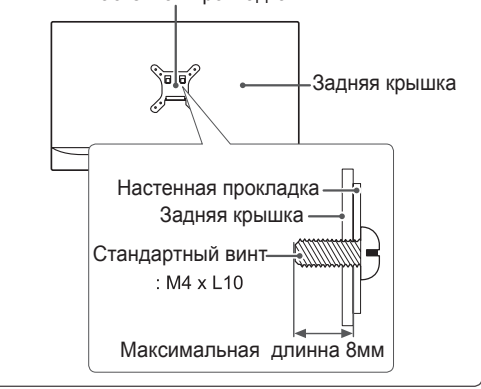

### **ПРИМЕЧАНИЕ**

- Следует использовать винты, указанные в спецификации для винтов стандарта VESA.
- Комплект кронштейна для настенного крепления снабжается инструкцией по монтажу и необходимыми комплектующими.
- Настенный кронштейн является опциональным. Дополнительные аксессуары можно приобрести у местного поставщика.
- Длина винтов может зависеть от кронштейна для настенного крепления. Убедитесь, что винты имеют правильную длину.
- y Дополнительную информацию см. в руководстве к кронштейну для настенного крепления.

# <span id="page-11-1"></span><span id="page-11-0"></span>**СПОСОБЫ ПОДКЛЮЧЕНИЯ МОНИТОРА**

# **Подключение к PC**

Данный монитор поддерживает функцию Plug & Play\*.

\* Plug & Play: функция, позволяющая PC определять подключаемые к нему устройства и настраивать их без вмешательства человека и без выполнения конфигурации.

## **Подключение D-SUB**

Передача аналогового видеосигнала с компьютера на монитор. Подключите компьютер к телевизору с помощью 15-контактного кабеля D-sub, входящего в комплект поставки, как изображено на рисунке.

## 电源输入 **D-SUB**  $\bigcap$ **HDMLIN** DC-IN  $\odot$ ((C)) 自

 $\sim$ **RGB OUT** 

PC.

## **ПРИМЕЧАНИЕ**

• Использование кабеля D-sub для подключения к Macintosh.

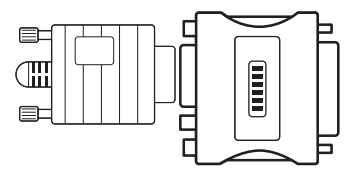

#### y **Адаптер Mac**

Для компьютеров Apple Macintosh используйте отдельный адаптерштекер для перехода с 15-контактного D-SUB VGA разъема высокой плотности (3-рядный) на прилагающийся 15-контактный 2-х рядный кабель.

# **Подключение HDMI**

Осуществляет передачу цифровых видео- и аудиосигналов от PC к монитору. Подсоедините PC к монитору с помощью HDMI-кабеля, как показано на рисунках ниже.

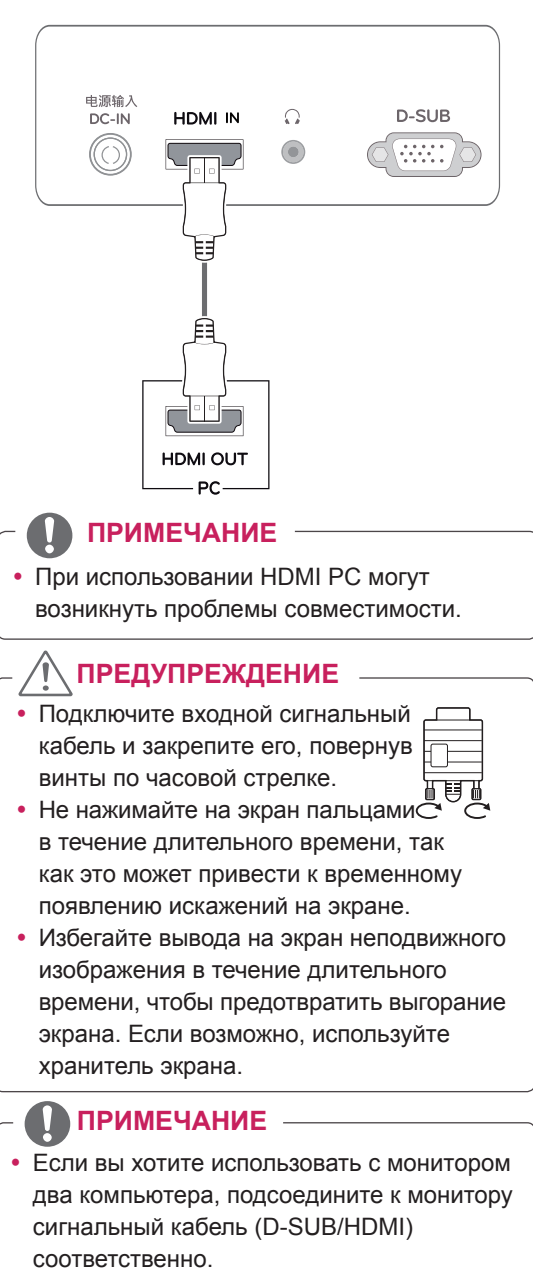

- Если включить монитор при охлаждении, экран может мерцать. Это нормальное явление.
- На экране могут появиться красные, зеленые и синие точки. Это нормальное явление.

# <span id="page-12-0"></span>**Подключение к AVустройствам**

## **Подключение HDMI**

Осуществляет передачу цифровых видео- и аудиосигналов от устройств AV к монитору. Подсоедините устройство AV к монитору с помощью кабеля HDMI, как показано на рисунке ниже.

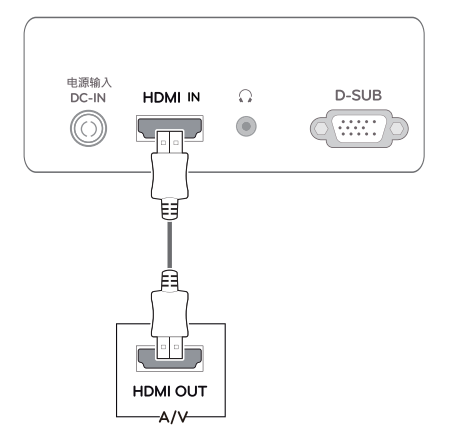

#### **ПРИМЕЧАНИЕ**

• Использование кабеля DVI-HDMI может привести к возникновению проблем совместимости.

# **Подключение к внешним устройствам**

## **Подключение периферийных устройств**

Подсоедините периферийные устройства к монитору с помощью портов для наушников.

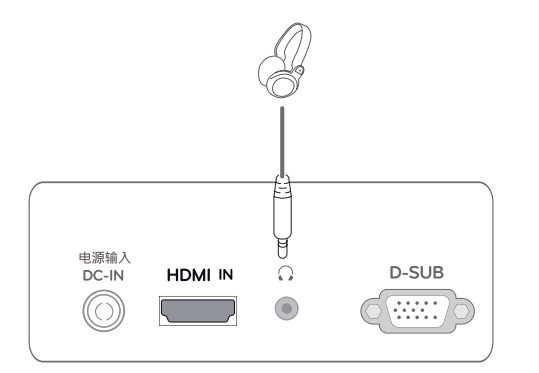

# **ПРИМЕЧАНИЕ**

- Периферийные устройства приобретаются отдельно.
- Поскольку для изогнутых разъемов может быть недостаточно места, по возможности используйте провода с прямыми разъемами.

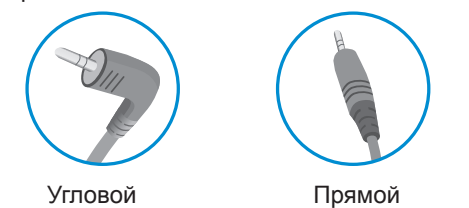

## **ПРИМЕЧАНИЕ**

В зависимости от настроек серверного ПК наушники или динамики могут не функционировать надлежащим образом.

Функция автоматической настройки изображения

Нажмите на клавишу питания, расположенную на нижней панели, чтобы включить подачу электропитания. При включении монитора функция "**Самонастройка изображения**" осуществляется автоматически.

**(Поддерживается только в аналоговом режиме)**

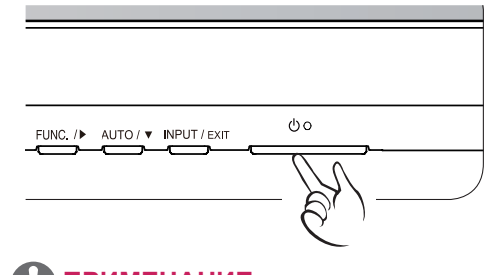

# **ПРИМЕЧАНИЕ**

#### **• Функция автоматической настройки изображения.**

Эта функция обеспечивает оптимальные настройки дисплея. Когда пользователь впервые подключает монитор, эта функция автоматически устанавливает оптимальные параметры дисплея для отдельных входных сигналов. (Поддерживается только в аналоговом режиме)

y **Функция AUTO (АВТО)**

Если во время использования устройства или после изменения разрешения экрана вы сталкиваетесь с такими неполадками, как размытые буквы, мерцание экрана или искривление изображения, нажмите кнопку функции AUTO (АВТО) для улучшения параметра разрешения. (Поддерживается только в аналоговом режиме)

# <span id="page-13-1"></span><span id="page-13-0"></span>**НАСТРОЙКА**

- 1 Нажать на необходимую кнопку в нижней части монитора.
- 2 Для изменения параметров в пунктах меню используйте клавиши в нижней части монитора. Для возврата в меню верхнего уровня или для настройки других пунктов меню используйте кнопку со стрелкой вверх  $($  $\triangle$ ).
- 3 Выберите **EXIT (ВЫХОД)**, чтобы выйти из экранного меню.

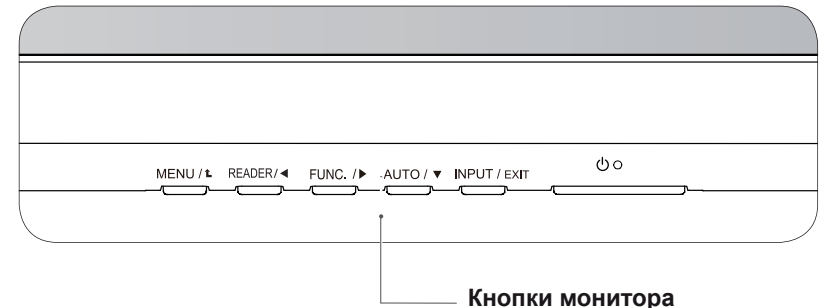

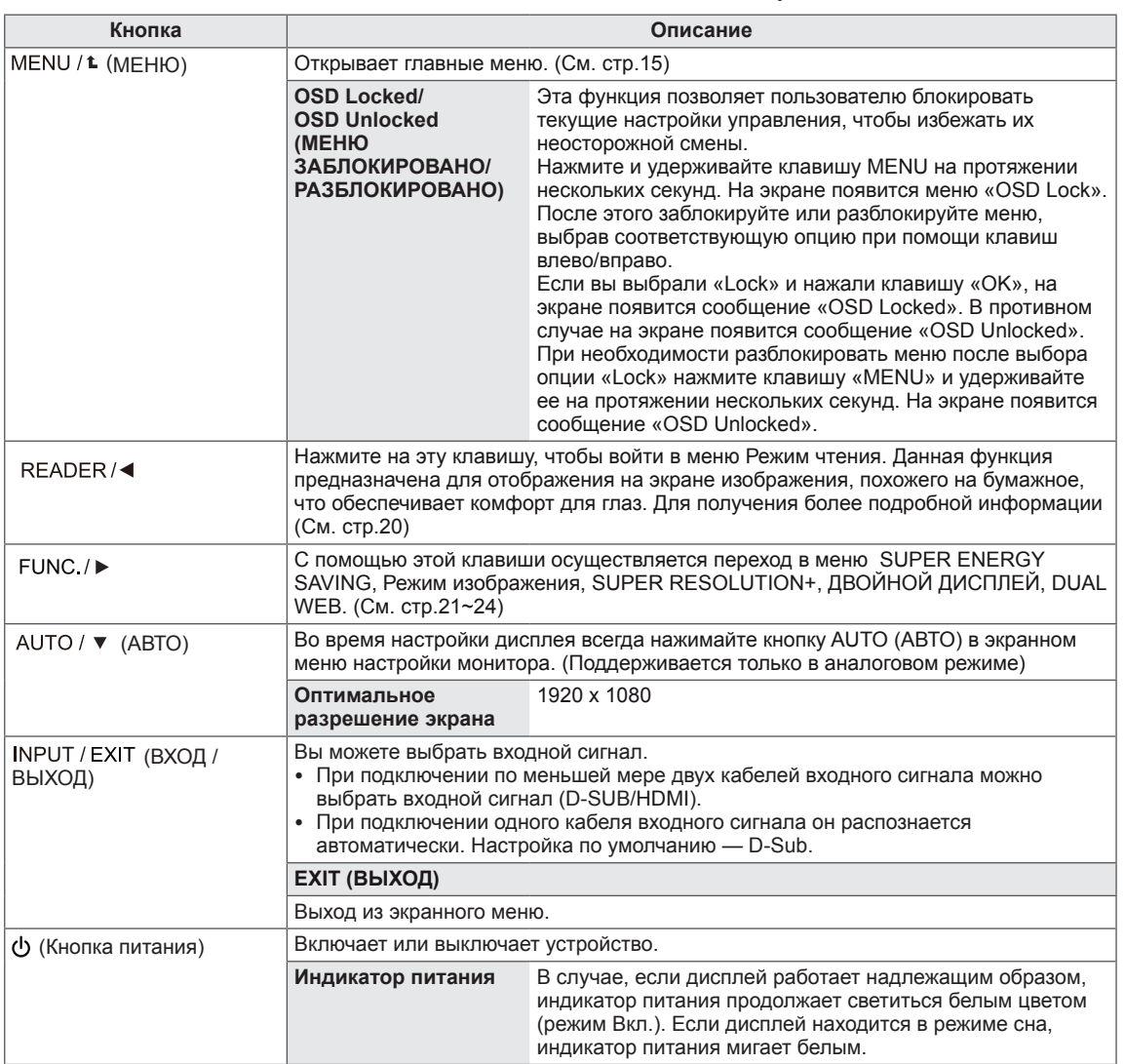

# <span id="page-14-0"></span>**Настройка параметров**

#### <span id="page-14-1"></span>**Настройки меню**

- 1 Нажать на клавишу **МЕНЮ** в нижней части монитора, чтобы отобразить экранное меню **Меню**.
- 2 Настройка параметров осуществляется путем нажатия на клавиши ◄ или ► или ▼.
- 3 Для перехода к следующим настройкам нажать на клавишу **"Следующий"**.
- 4 Выберите **EXIT (Выход)**, чтобы выйти из экранного меню. Для возврата в меню верхнего уровня или для настройки других пунктов меню используйте кнопку со стрелкой вверх  $($ <sup> $\uparrow$ </sup> $)$ .

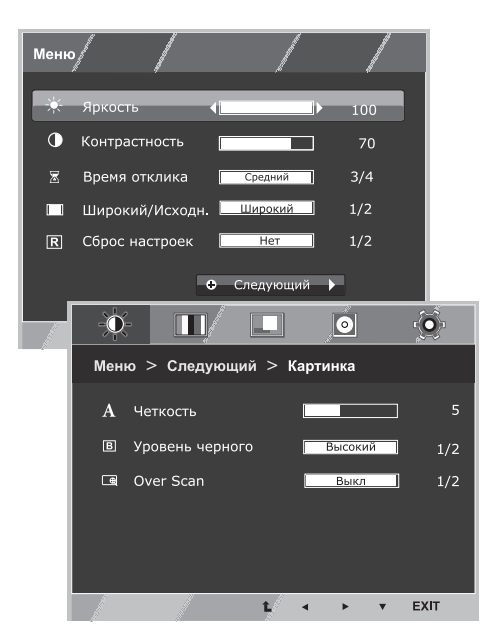

Все функции описаны ниже:

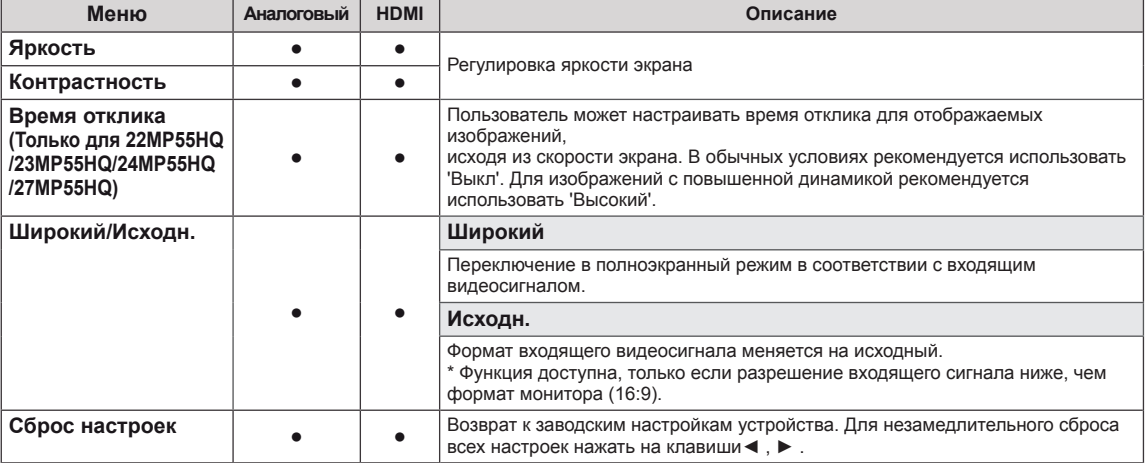

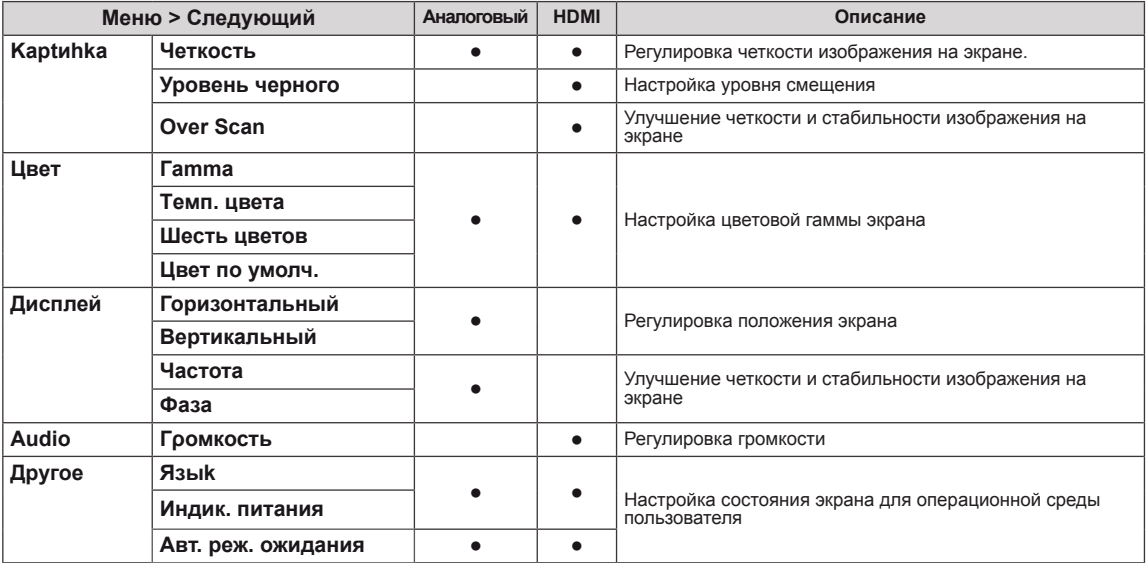

• Аналоговый: D-SUB вход (аналоговый сигнал).

• **HDMI:** HDMI вход (цифровой сигнал).

#### <span id="page-15-0"></span>**Картинка**

- 1 Нажать на клавишу **МЕНЮ** в нижней части монитора, чтобы отобразить экранное меню **Меню**.
- 2 Для перехода к следующим настройкам нажать на клавишу **"Следующий"**.
- 3 Перейти к меню **Картинка** , нажав на клавишу▼.
- 4 Настройка параметров осуществляется путем нажатия на клавиши ◄ или ► или ▼.
- 5 Выберите **EXIT (Выход)**, чтобы выйти из экранного меню.

Для возврата в меню верхнего уровня или для настройки других пунктов меню используйте кнопку со стрелкой вверх  $($  $\uparrow$ ).

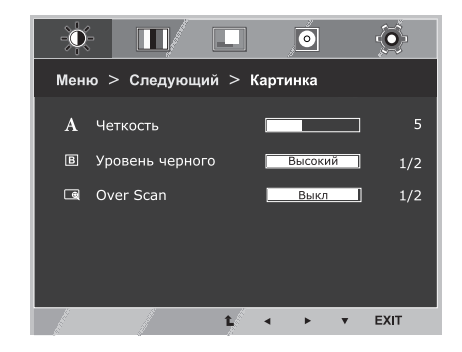

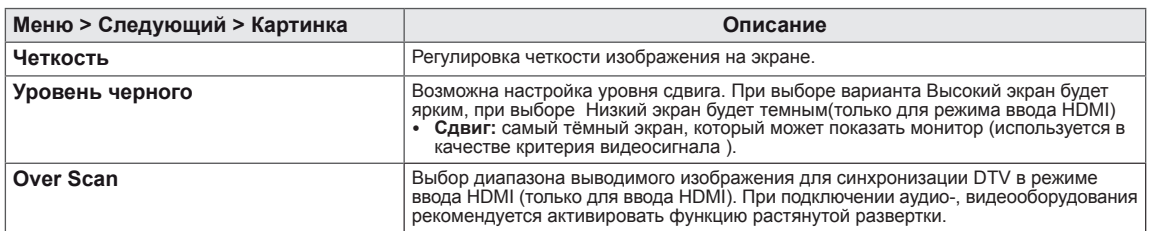

#### <span id="page-16-0"></span>**Цвет**

- 1 Нажать на клавишу **МЕНЮ** в нижней части монитора, чтобы отобразить экранное меню **Меню**.
- 2 Для перехода к следующим настройкам нажать на клавишу **"Следующий"**.
- 3 Выбрать **Цвет**, нажав на клавишу ► .
- 4 Перейти к меню **Цвет**, нажав на клавишу▼.
- 5 Настройка параметров осуществляется путем нажатия на клавиши ◄ или ► или ▼.
- 6 Выберите **EXIT (Выход)**, чтобы выйти из экранного меню.

Для возврата в меню верхнего уровня или для настройки других пунктов меню используйте кнопку со стрелкой вверх  $($ <sup> $\triangle$ </sup>).

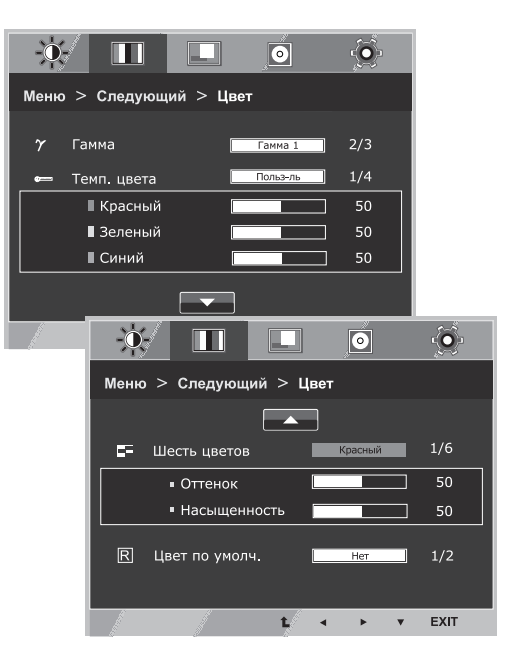

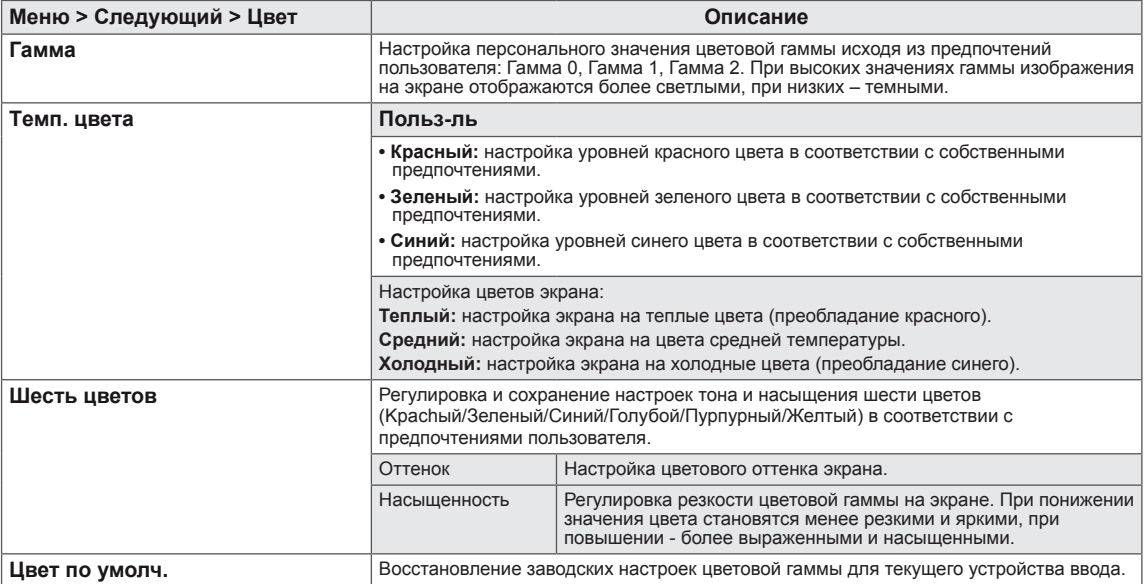

#### <span id="page-17-0"></span>**Дисплей**

- 1 Нажать на клавишу **МЕНЮ** в нижней части монитора, чтобы отобразить экранное меню **Меню**.
- 2 Для перехода к следующим настройкам нажать на клавишу **"Следующий"**.
- 3 Выбрать **Дисплей**, нажав на клавишу ► .
- 4 Перейти к меню **Дисплей**, нажав на клавишу▼.
- 5 Настройка параметров осуществляется путем нажатия на клавиши ◄ или ► или ▼.
- 6 Выберите **EXIT (Выход)**, чтобы выйти из экранного меню. Для возврата в меню верхнего уровня или для настройки других пунктов меню используйте кнопку со стрелкой вверх  $($  $\uparrow$  $).$

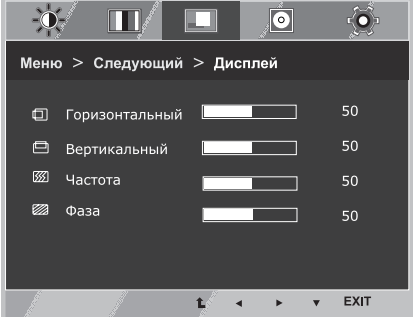

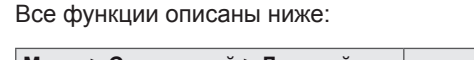

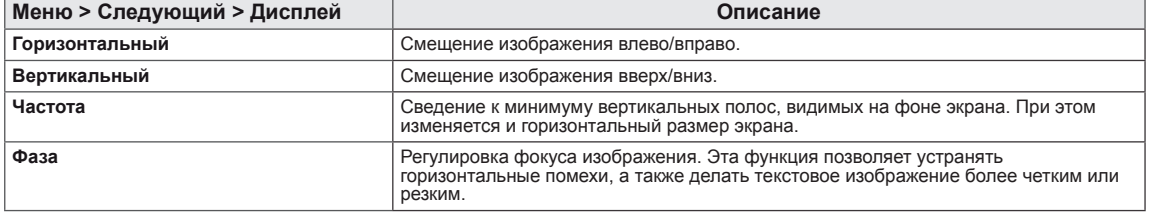

#### **Audio**

- 1 Нажать на клавишу **МЕНЮ** в нижней части монитора, чтобы отобразить экранное меню **Меню**.
- 2 Для перехода к следующим настройкам нажать на клавишу **"Следующий"**.
- 3 Выбрать **Audio**, нажав на клавишу ► .
- 4 Перейти к меню **Гρомкость**, нажав на клавишу▼.
- 5 Выполнить настройку параметров при помощи клавиш ◄ или ►.
- 6 Выберите **EXIT (ВЫХОД)**, чтобы выйти из экранного меню. Для возврата в меню верхнего уровня или для настройки других пунктов меню используйте кнопку со стрелкой вверх  $($  $\blacktriangle$ ).

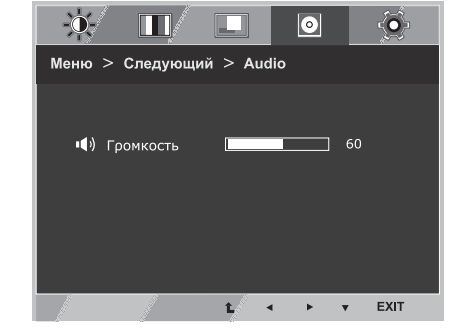

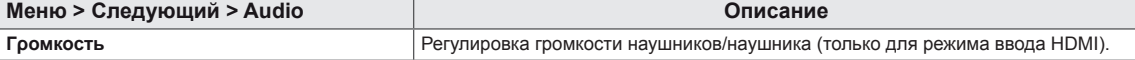

## <span id="page-18-0"></span>**Другое**

- 1 Нажать на клавишу **МЕНЮ** в нижней части монитора, чтобы отобразить экранное меню **Меню**.
- 2 Для перехода к следующим настройкам нажать на клавишу **"Следующий"**.
- 3 Выбрать **Другое**, нажав на клавишу ► .
- 4 Перейти к меню **Другое**, нажав на клавишу▼.
- 5 Настройка параметров осуществляется путем нажатия на клавиши ◄ или ► или ▼.
- 6 Выберите **EXIT (Выход)**, чтобы выйти из экранного меню. Для возврата в меню верхнего уровня или для настройки других пунктов меню используйте кнопку со стрелкой вверх  $($  $\triangle$ ).

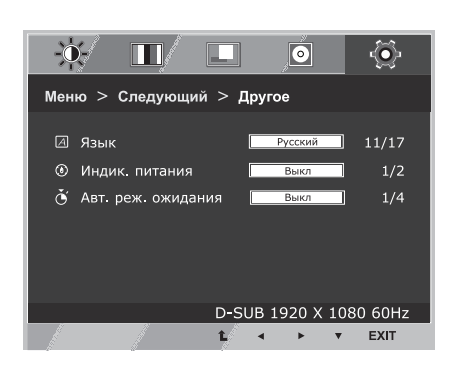

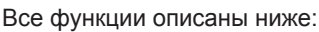

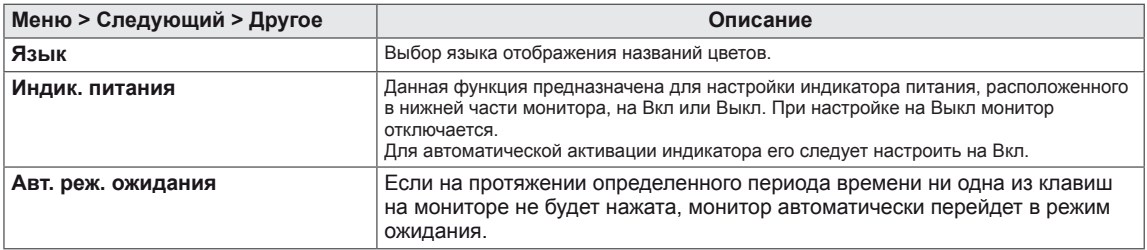

# <span id="page-19-1"></span><span id="page-19-0"></span>**Настройки Чтения**

- 1 Нажать на клавишу **READER** в нижней части монитора, чтобы отобразить экранное меню **Режим чтения**.
- 2 Настройка параметров осуществляется путем нажатия на клавиши ◄.

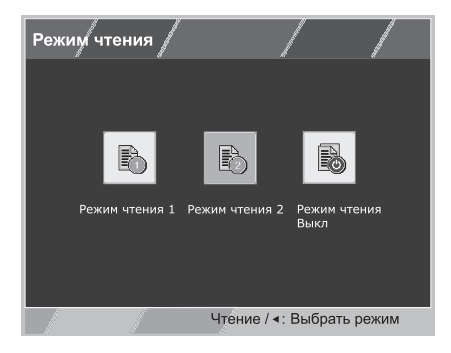

Все функции описаны ниже:

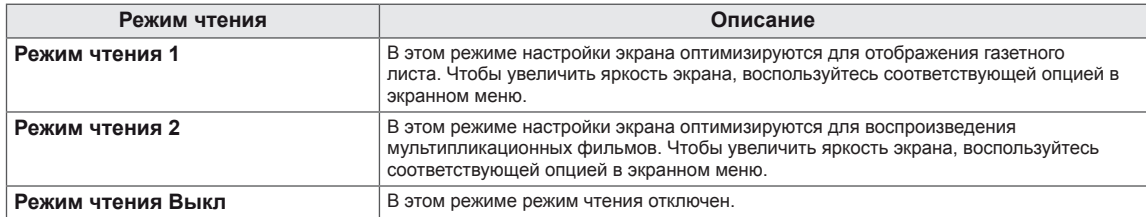

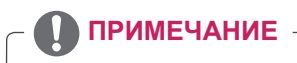

Если опция «Режим чтения» настроена на Режим чтения 1 или Режим чтения 2, для режима Режим изображения автоматически выбирается настройка «Пользовательская», а опция "Суперэкономия энергии" автоматически выключается.

# <span id="page-20-1"></span><span id="page-20-0"></span>**Настройки FUNC.**

#### **SUPER ENERGY SAVING**

- 1 Нажать на клавишу **FUNC.** в нижней части монитора, чтобы отобразить экранное меню **FUNC.**.
- 2 Перейти к меню **SUPER ENERGY SAVING**, нажав на клавишу▼.
- 3 Настройка параметров осуществляется путем нажатия на клавиши ◄ или ► или ▼.
- 4 Выберите **EXIT (Выход)**, чтобы выйти из экранного меню. Для возврата в меню верхнего уровня или для настройки других пунктов меню используйте кнопку со стрелкой вверх  $($

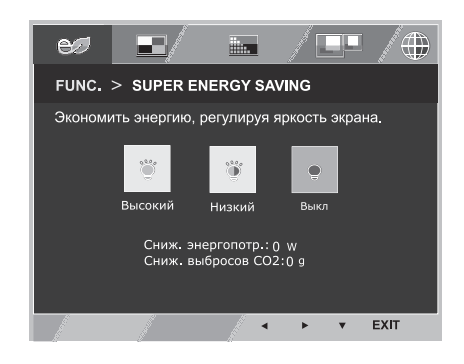

Все функции описаны ниже.

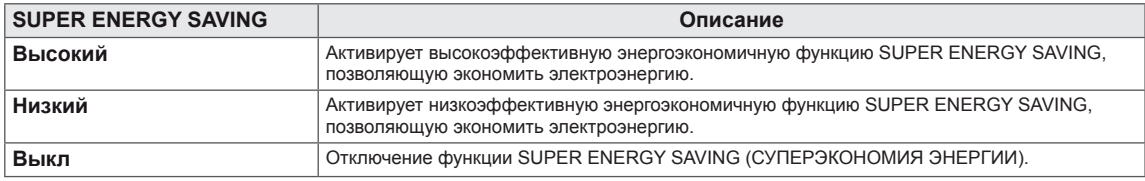

#### **ПРИМЕЧАНИЕ**

- y **TOTAL POWER REDUCTION (ОБЩЕЕ СОКРАЩЕНИЕ ЭНЕРГОЗАТРАТ)**: объём энергии, сбережённой за время использования монитора.
- y **TOTAL CO2 REDUCTION (ОБЩЕЕ СОКРАЩЕНИЕ ВЫБРОСОВ CO2**): значение общего сокращения энергозатрат, выраженного в объёме СО2.
- y **SAVING DATA (W/h) (ДАННЫЕ ПО ЭКОНОМИИ (Вт/ч))**

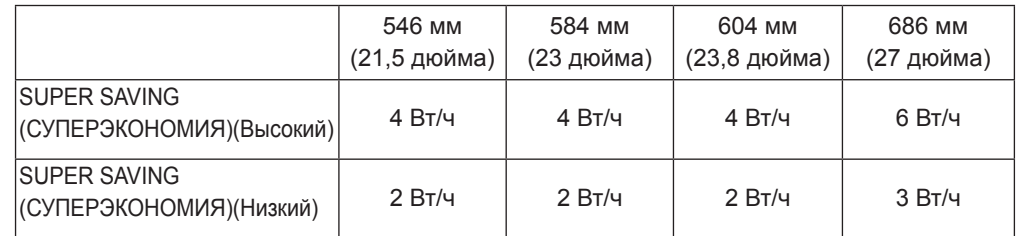

- Данные по экономии зависят от панели. Таким образом, эти значения могут отличаться в зависимости от панели и от поставщика панели.Если опция «Суперэкономия энергии» настроена на Высокий или Низкий, яркость экрана увеличивается или уменьшается в зависимости от источника изображения.
- y LG рассчитывает эти значения, используя **"широковещательный видеосигнал".** (включая видео телевизионного качества: IEC 62087)
- SUPER SAVING (СУПЕРЭКОНОМИЯ) показывает, сколько энергии можно сэкономить при использовании функции SUPER ENERGY SAVING (СУПЕРЭКОНОМИЯ ЭНЕРГИИ).
- y Если опция «Суперэкономия энергии» настроена на Высокий или Низкий, для режима Режим изображения автоматически выбирается настройка «Пользовательская», а режим Режим чтения автоматически настраивается на Режим выкл.

#### <span id="page-21-0"></span>**Режим изображения**

- 1 Нажать на клавишу **FUNC.** в нижней части монитора, чтобы отобразить экранное меню **FUNC.**.
- 2 Выбрать **Режим изображения**, нажав на клавишу ► .
- 3 Перейти к меню **Режим изображения**, нажав на клавишу▼.
- 4 Выполнить настройку параметров при помощи клавиш ◄ или ►.
- 5 Выберите **EXIT (Выход)**, чтобы выйти из экранного меню. Для возврата в меню верхнего уровня или для настройки других пунктов меню используйте кнопку со стрелкой вверх  $( 1)$ .

#### Режим РС

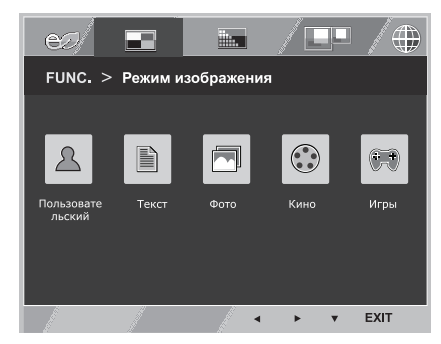

#### Режим AV

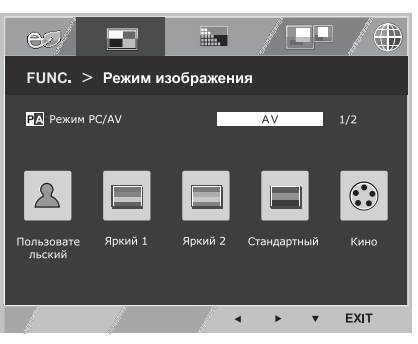

Все функции описаны ниже:

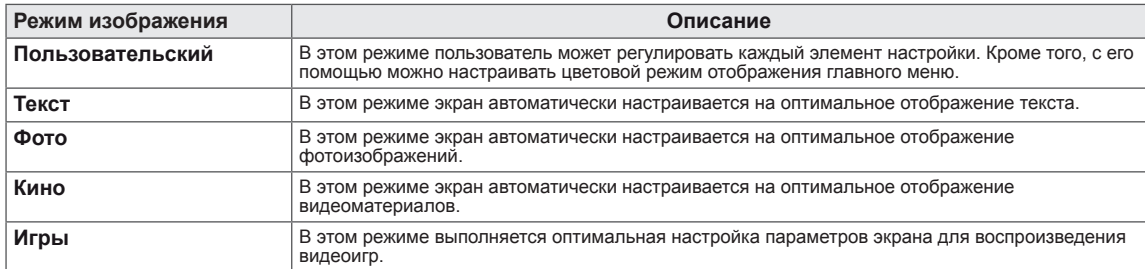

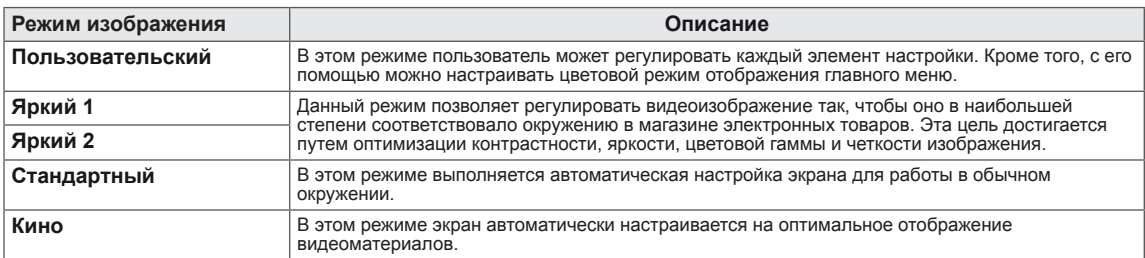

## **ПРИМЕЧАНИЕ**

Если для Режим изображения выбрана непользовательская настройка, режим Режим чтения автоматически настраивается на Режим выкл , а опция «Суперэкономия энергии» автоматически переходит в режим Выкл.

#### <span id="page-22-0"></span>**SUPER RESOLUTION +**

- 1 Нажать на клавишу **FUNC.** в нижней части монитора, чтобы отобразить экранное меню **FUNC.**.
- 2 Выбрать **SUPER RESOLUTION+**, нажав на клавишу ► .
- 3 Перейти к меню **SUPER RESOLUTION+**, нажав на клавишу▼.
- 4 Выполнить настройку параметров при помощи клавиш ◄ или ►.
- 5 Выберите **EXIT (Выход)**, чтобы выйти из экранного меню. Для возврата в меню верхнего уровня или для настройки других пунктов меню используйте кнопку со стрелкой вверх  $($  $\triangle$ ).

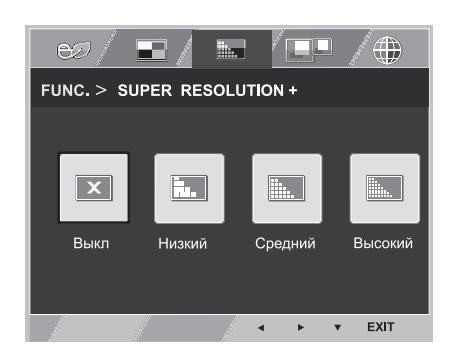

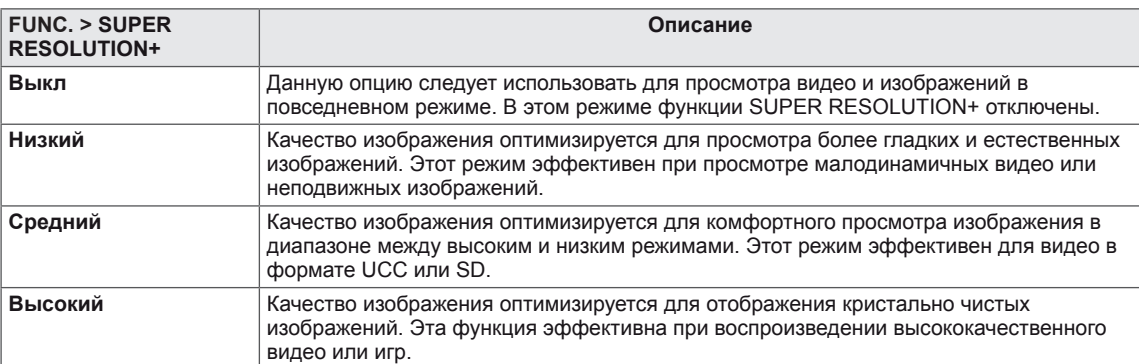

<span id="page-23-0"></span>\* Прежде чем использовать описанные ниже функции,необходимо установить программу DUAL SMART SOLUTION.

#### **Двойной дисплей**

Все функции описаны ниже.

- 1 Нажать на клавишу **FUNC.** в нижней части монитора, чтобы отобразить экранное меню **FUNC.**.
- 2 Выбрать **Двойной дисплей**, нажав на клавишу ► .
- 3 Перейти к меню **Двойной дисплей**, нажав на клавишу▼.
- 4 Выполнить настройку параметров при помощи клавиш ◄ или ►.
- 5 Выберите **EXIT (Выход)**, чтобы выйти из экранного меню. Для возврата в меню верхнего уровня или для настройки других пунктов меню используйте кнопку со стрелкой вверх  $($  $\triangle$ ).

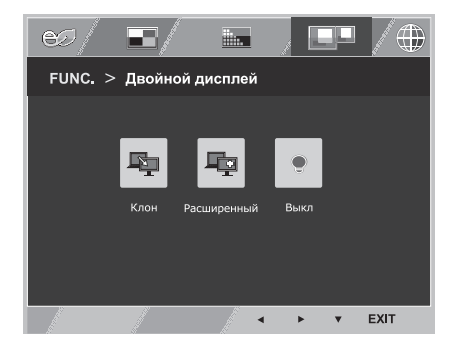

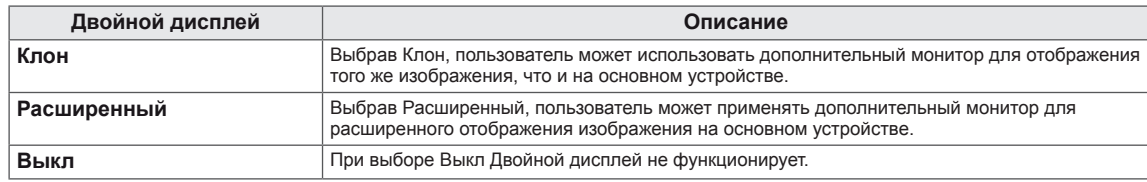

\* Прежде чем использовать описанные ниже функции,необходимо установить программу DUAL SMART SOLUTION.

### **DUAL WEB**

- 1 Нажать на клавишу **FUNC.** в нижней части монитора, чтобы отобразить экранное меню **FUNC.**.
- 2 Выбрать **DUAL WEB**, нажав на клавишу ► .
- 3 Перейти к меню **DUAL WEB**, нажав на клавишу▼.
- 4 Выполнить настройку параметров при помощи клавиш ◄ или ►.
- 5 Выберите **EXIT (Выход)**, чтобы выйти из экранного меню. Для возврата в меню верхнего уровня или для настройки других пунктов меню используйте кнопку со стрелкой вверх  $($  $\blacktriangle$ ).

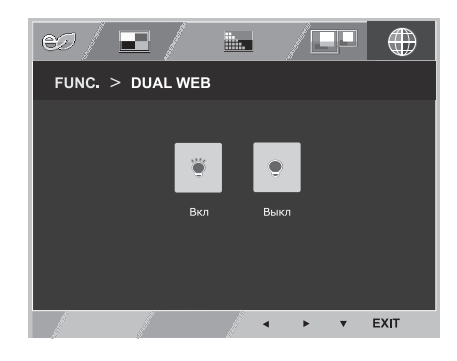

Все функции описаны ниже.

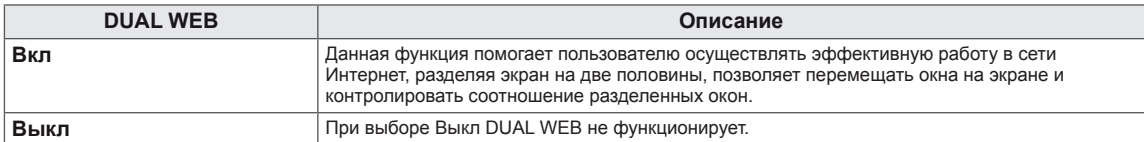

## **ПРИМЕЧАНИЕ**

• Монитор находится в режиме энергосбережения с опцией сохранения рабочего режима ПК -> Нажатие на любую клавишу -> на экране появляется меню, и пользователю необходимо нажать двойную клавишу -> Монитор переходит в обычный рабочий режим.

# <span id="page-24-0"></span>**УСТРАНЕНИЕ НЕИСПРАВНОСТЕЙ**

#### **Прежде чем обратиться в службу поддержки, проверьте следующее:**

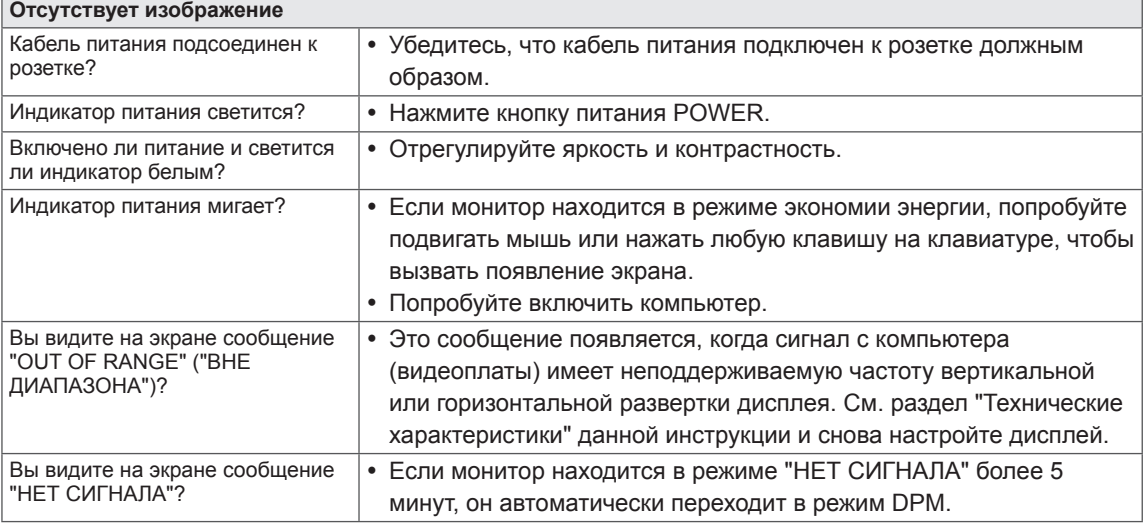

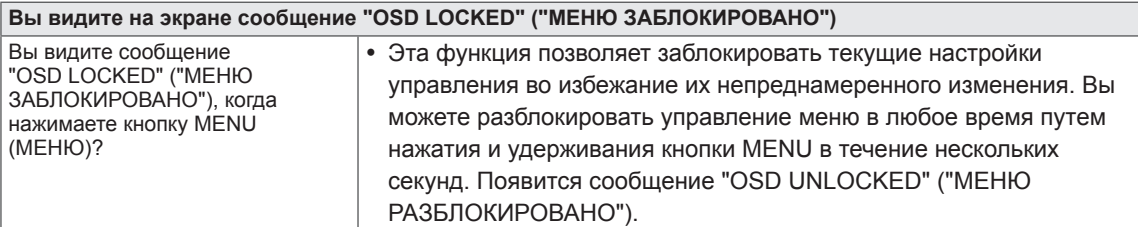

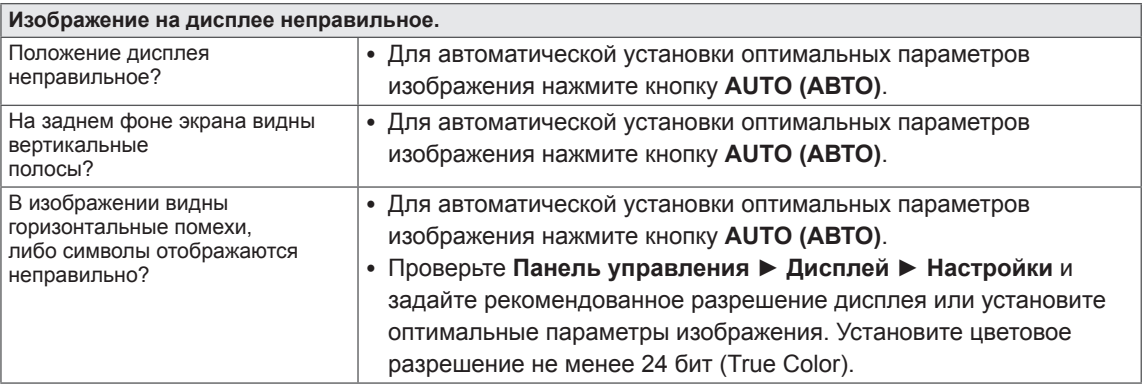

#### **ПРЕДУПРЕЖДЕНИЕ**

- y Откройте **Панель управления ► Дисплей ► Настройки** и проверьте, были ли изменены частота или разрешение. Если да, задайте рекомендованное разрешение видеоплаты.
- Если рекомендованное разрешение (оптимальное разрешение) не установлено, буквы могут отображаться размытыми, а экран может выглядеть тусклым, обрезанным или искаженным. Убедитесь, что выбрано рекомендованное разрешение.
- Метод установки может отличаться в зависимости от операционной системы, а вышеупомянутое рекомендованное разрешение может не поддерживаться видеоплатой. В этом случае обратитесь к производителю компьютера или видеоплаты.

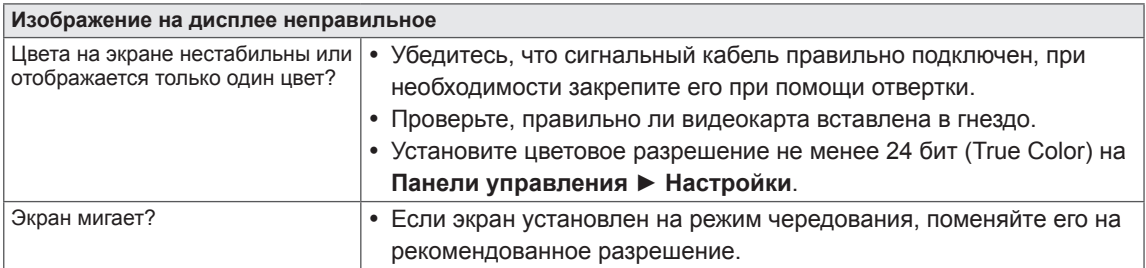

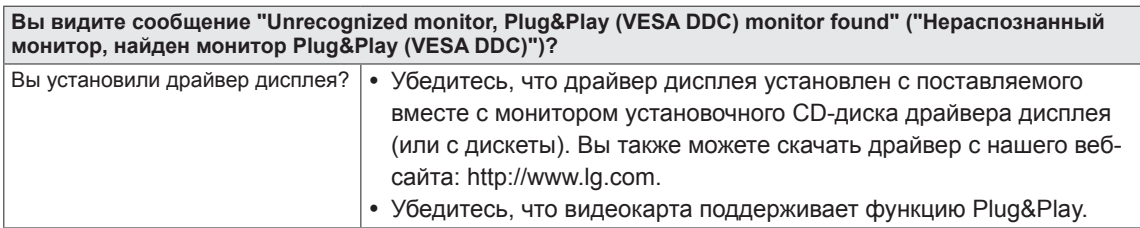

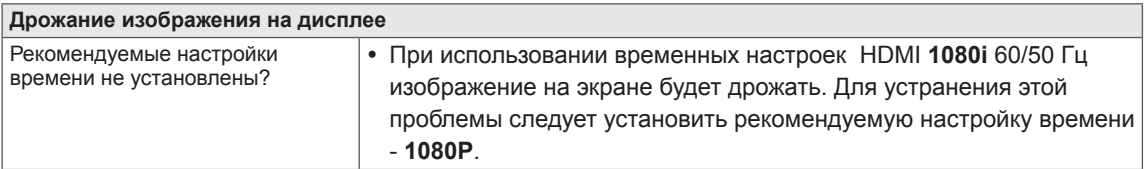

# <span id="page-26-0"></span>**ТЕХНИЧЕСКИЕ ХАРАКТЕРИСТИКИ 22MP55HQ**

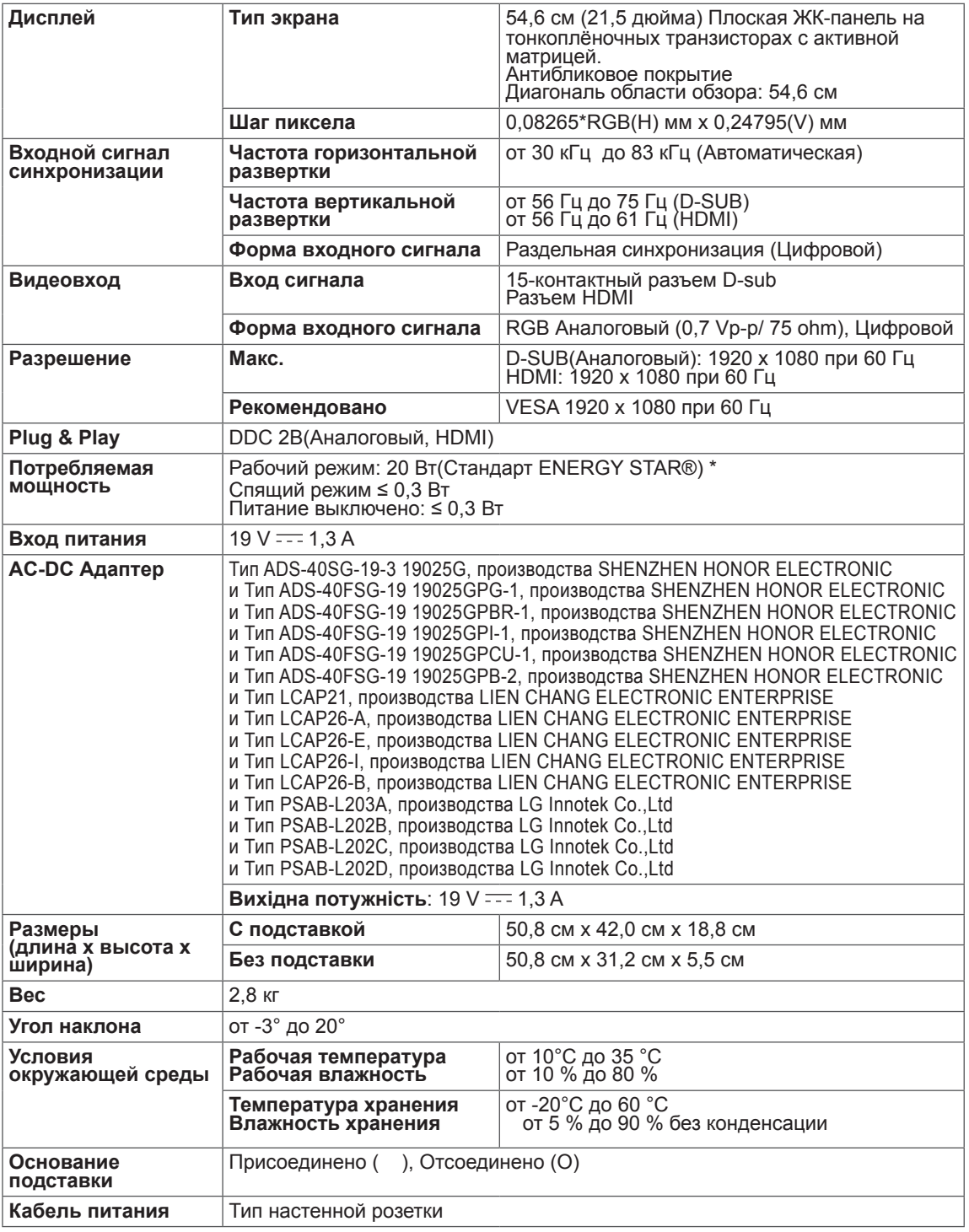

- \* Уровень энергопотребления может варьироваться в зависимости от условий эксплуатации и настроек монитора.
- \* Энергопотребление в режиме Вкл. измеряется с использованием стандарта тестирования ENERGY STAR®.
- \* ENERGY STAR® является торговой маркой Управления по охране окружающей среды США, зарегистрированной на территории Соединенных Штатов Америки.

# <span id="page-27-0"></span>**ТЕХНИЧЕСКИЕ ХАРАКТЕРИСТИКИ 23MP55HQ/23MP55H**

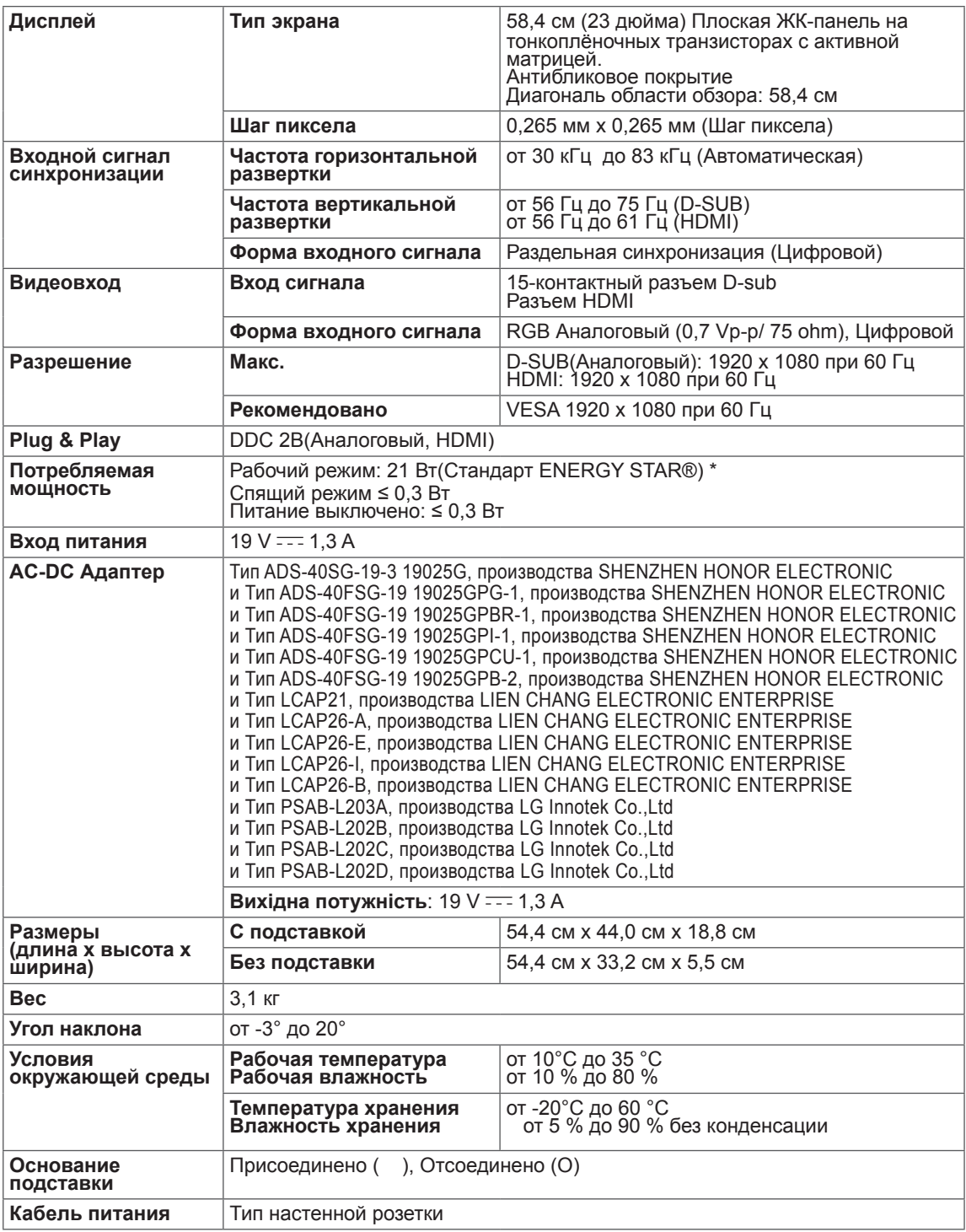

- \* Уровень энергопотребления может варьироваться в зависимости от условий эксплуатации и настроек монитора.
- \* Энергопотребление в режиме Вкл. измеряется с использованием стандарта тестирования ENERGY STAR®.
- \* ENERGY STAR® является торговой маркой Управления по охране окружающей среды США, зарегистрированной на территории Соединенных Штатов Америки.

# <span id="page-28-0"></span>**ТЕХНИЧЕСКИЕ ХАРАКТЕРИСТИКИ**

# **24MP55HQ**

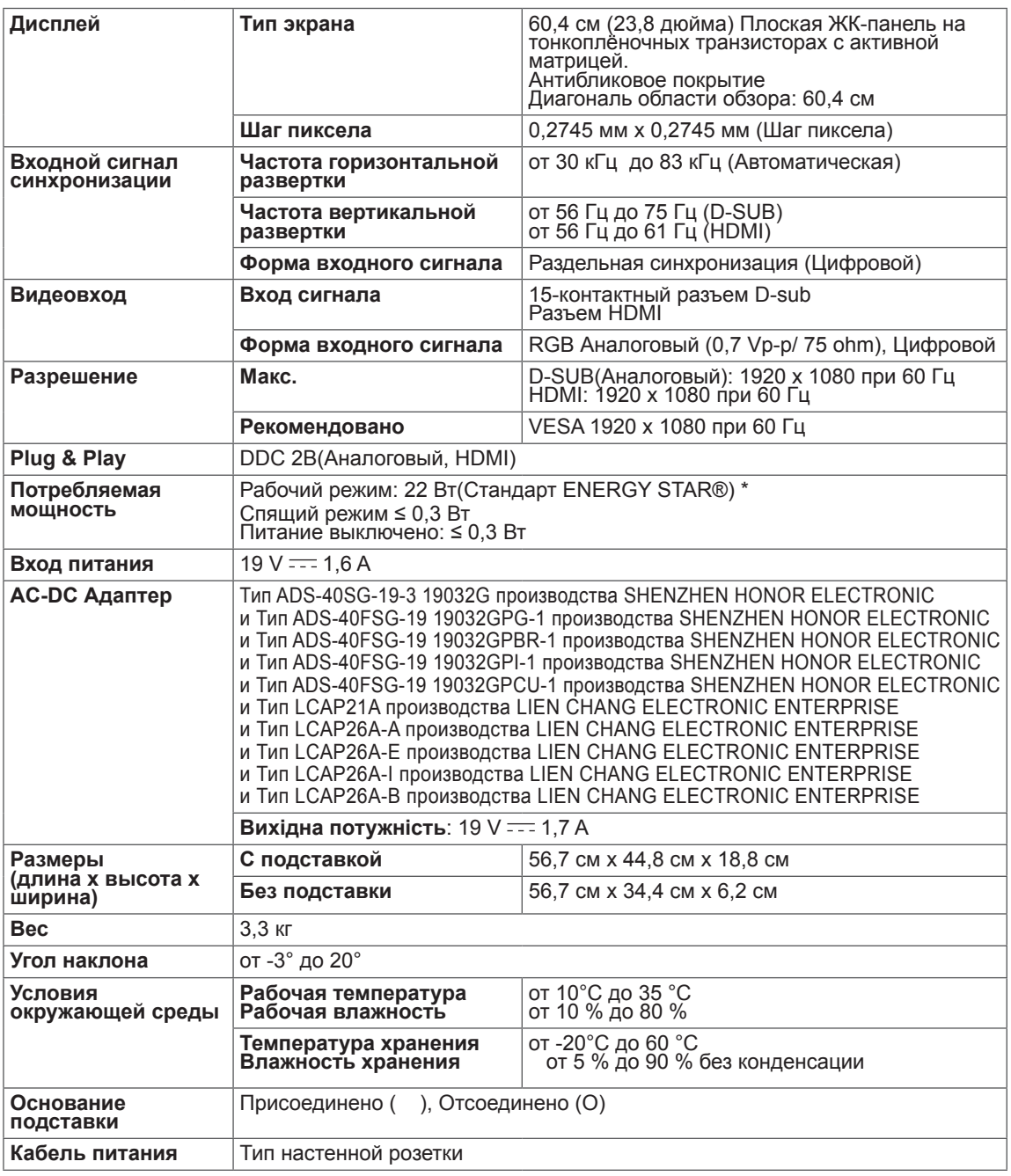

- \* Уровень энергопотребления может варьироваться в зависимости от условий эксплуатации и настроек монитора.
- \* Энергопотребление в режиме Вкл. измеряется с использованием стандарта тестирования ENERGY STAR®.
- \* ENERGY STAR® является торговой маркой Управления по охране окружающей среды США, зарегистрированной на территории Соединенных Штатов Америки.

# <span id="page-29-0"></span>**ТЕХНИЧЕСКИЕ ХАРАКТЕРИСТИКИ**

# **27MP55HQ**

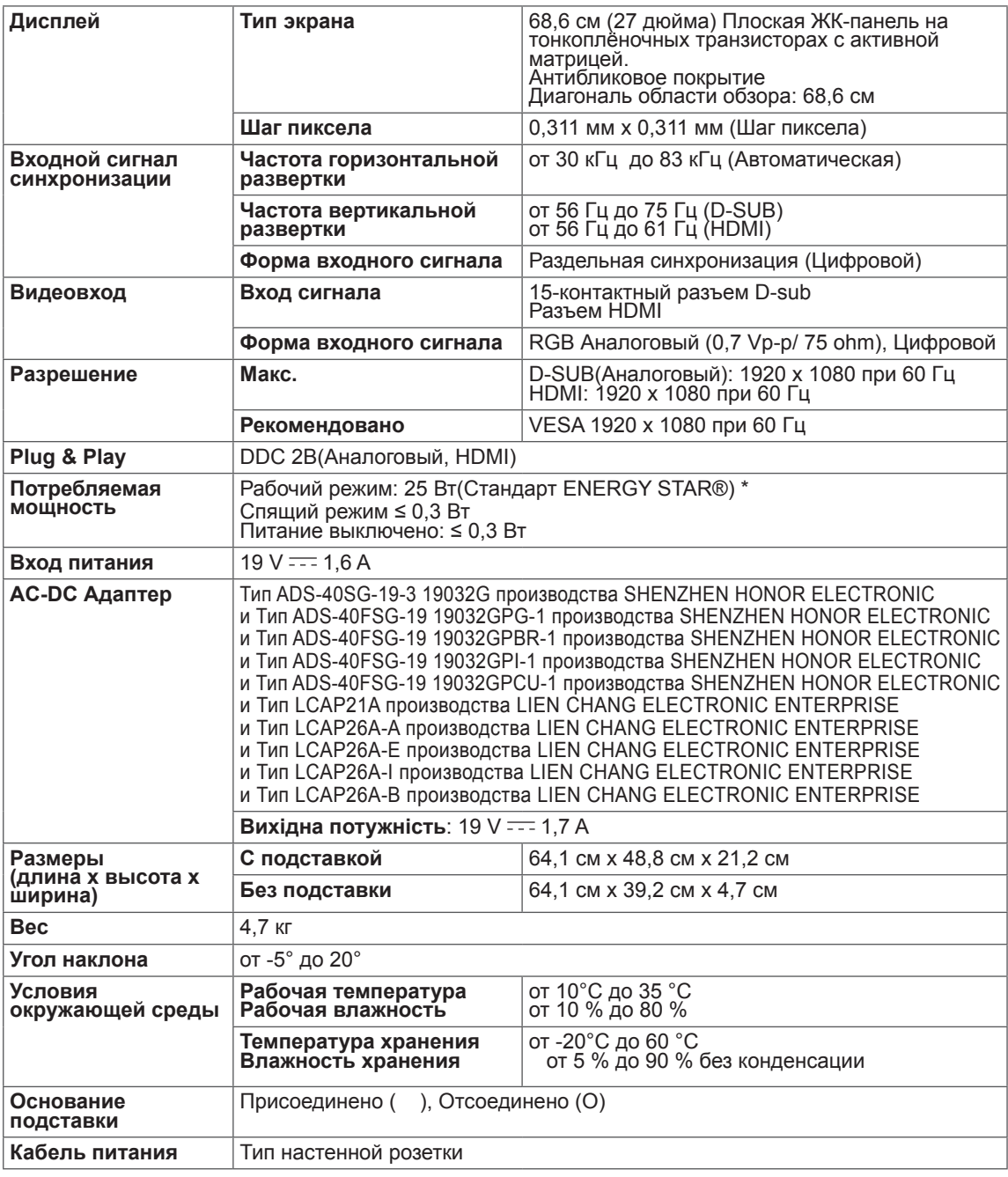

- \* Уровень энергопотребления может варьироваться в зависимости от условий эксплуатации и настроек монитора.
- \* Энергопотребление в режиме Вкл. измеряется с использованием стандарта тестирования ENERGY STAR®.
- \* ENERGY STAR® является торговой маркой Управления по охране окружающей среды США, зарегистрированной на территории Соединенных Штатов Америки.

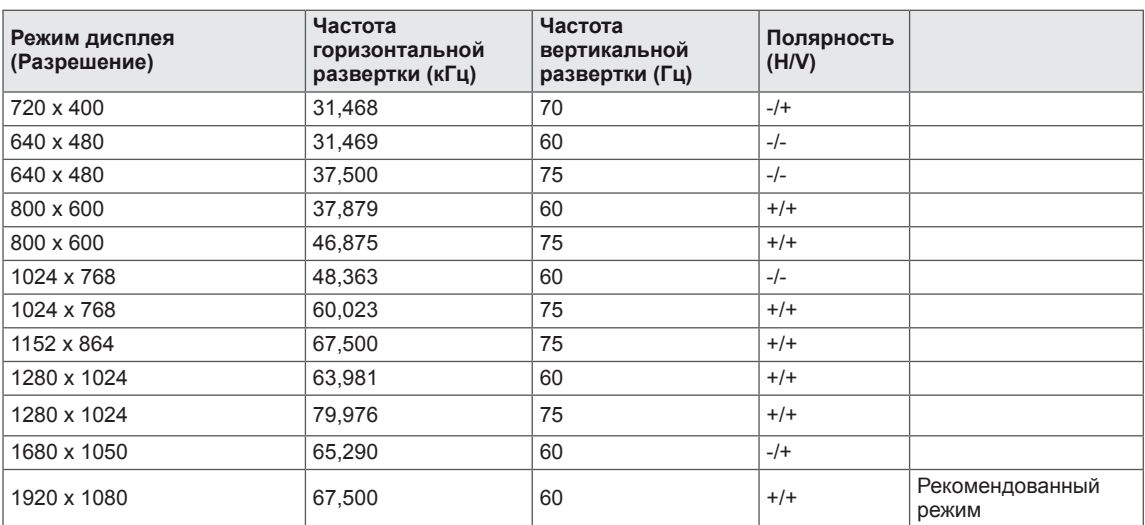

# <span id="page-30-0"></span>**Предустановленный режим (Разрешение)**

# **ВРЕМЕННАЯ СИНХРОНИЗАЦИЯ HDMI**

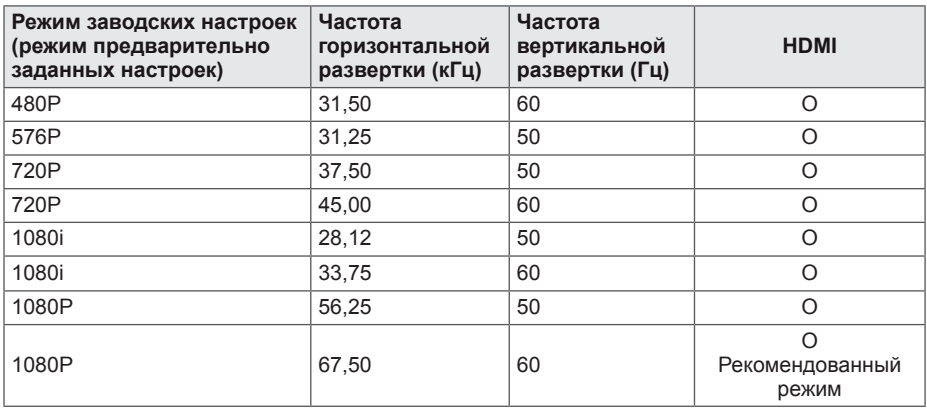

# **Индикатор**

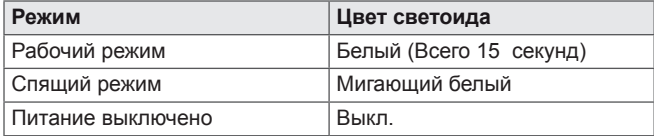

# <span id="page-31-0"></span>**ПРАВИЛЬНАЯ ПОСАДКА**

# **Правильная посадка при использовании монитора.**

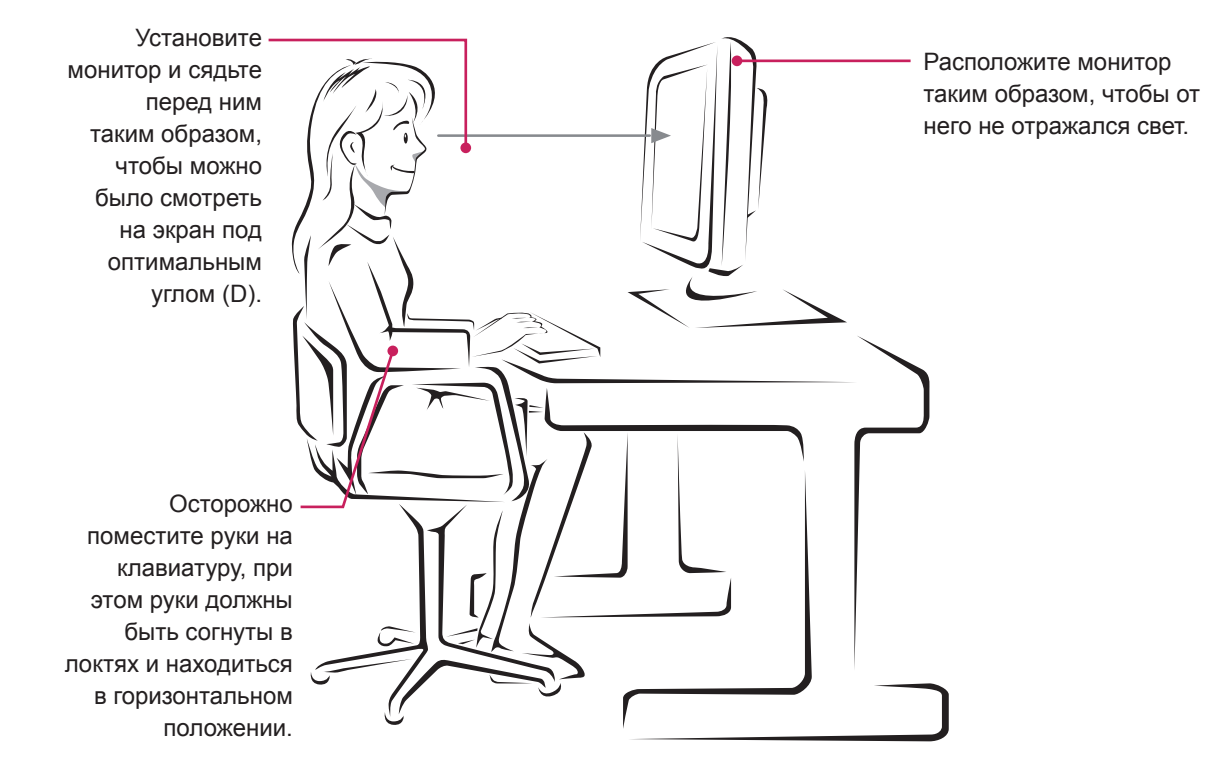

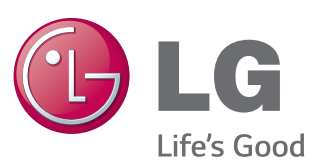

#### **Declaration of Conformity**

Trade Name: LG Model : 22MP55HA 23MP55HA 24MP55HA 27MP55HA Responsible Party: LG Electronics Inc. Address : 1000 Sylvan Ave. Englewood Cliffs NJ 07632 U.S.A TEL: 201-266-2534

\*above information is only for USA FCC Regulatory

#### Убедитесь, что вы прочли меры предосторожности перед использованием устройства.

Держите руководство пользователя на компакт-диске под рукой, чтобы обращаться к нему в дальнейшем.

Наименование модели и серийный номер расположен сзади и на одной из сторон изделия. Запишите нижеуказанные данные на случай, если вам потребуется техническое обслуживание. **As an ENERGY STAR Partner LGE** 

МОДЕЛЬ

СЕРИЙНЫЙ НОМЕР

ENERGY STAR is a set of power-saving guidelines issued by the U.S.Environmental Protection Agency(EPA).

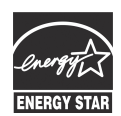

U. S. A.,Inc. has determined that this product meets the ENERGY STAR **ENERGY STAR** quidelines for energy efficiency.